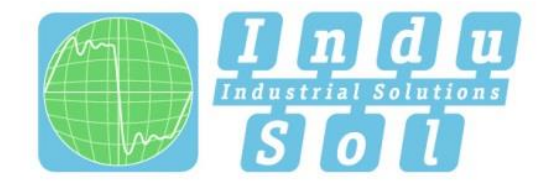

Indu-Sol GmbH-Spezialist für Feldbustechnik

# PROFINET-INspektor®NT **Benutzerhandbuch**

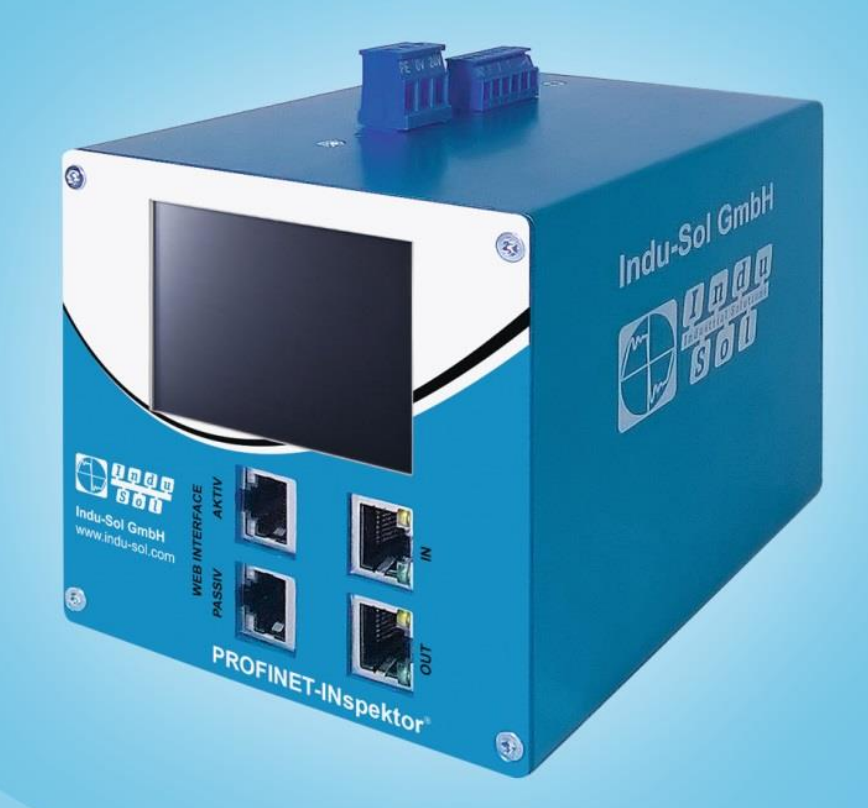

# Diagnose- und Servicetools für PROFINET

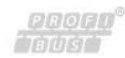

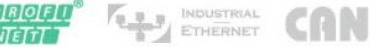

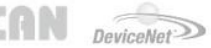

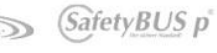

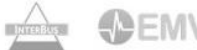

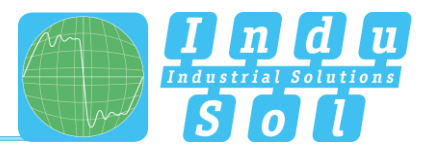

# Revisionsübersicht

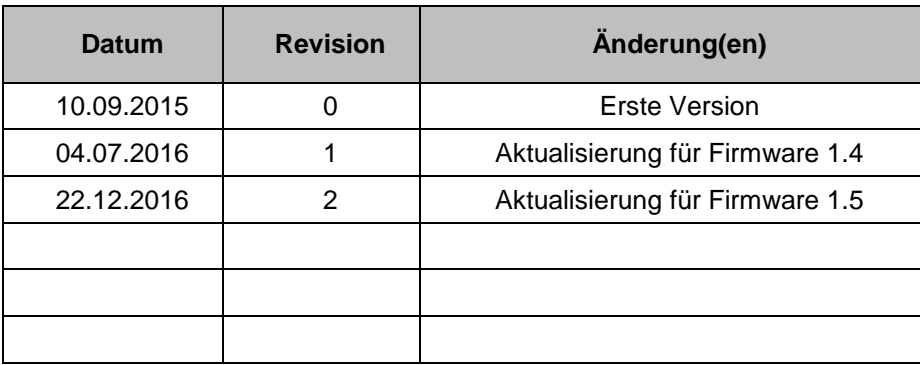

© Copyright 2016 Indu-Sol GmbH

Unangekündigte Änderungen vorbehalten. Wir arbeiten ständig an der Weiterentwicklung unserer Produkte. Änderungen des Lieferumfangs in Form, Ausstattung und Technik behalten wir uns vor. Aus den Angaben, Abbildungen und Beschreibungen dieser Dokumentation können keine Ansprüche abgeleitet werden. Jegliche Vervielfältigung, Weiterverarbeitung und Übersetzung dieses Dokumentes sowie Auszügen daraus bedürfen der schriftlichen Genehmigung durch die Indu-Sol GmbH. Alle Rechte nach dem Gesetz über das Urheberrecht bleiben der Indu-Sol GmbH ausdrücklich vorbehalten.

#### **Achtung!**

Inbetriebsetzung und Betrieb dieses Gerätes dürfen nur von qualifiziertem Personal vorgenommen werden. Qualifiziertes Personal im Sinne der sicherheitstechnischen Hinweise dieses Handbuchs sind Personen, die Berechtigung haben, Geräte, Systeme und Stromkreise gemäß den Standards der Sicherheitstechnik in Betrieb zu nehmen, zu erden und zu kennzeichnen.

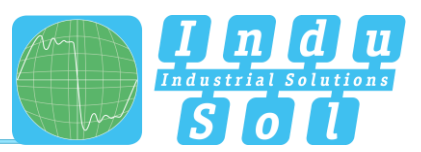

# **Inhaltsverzeichnis**

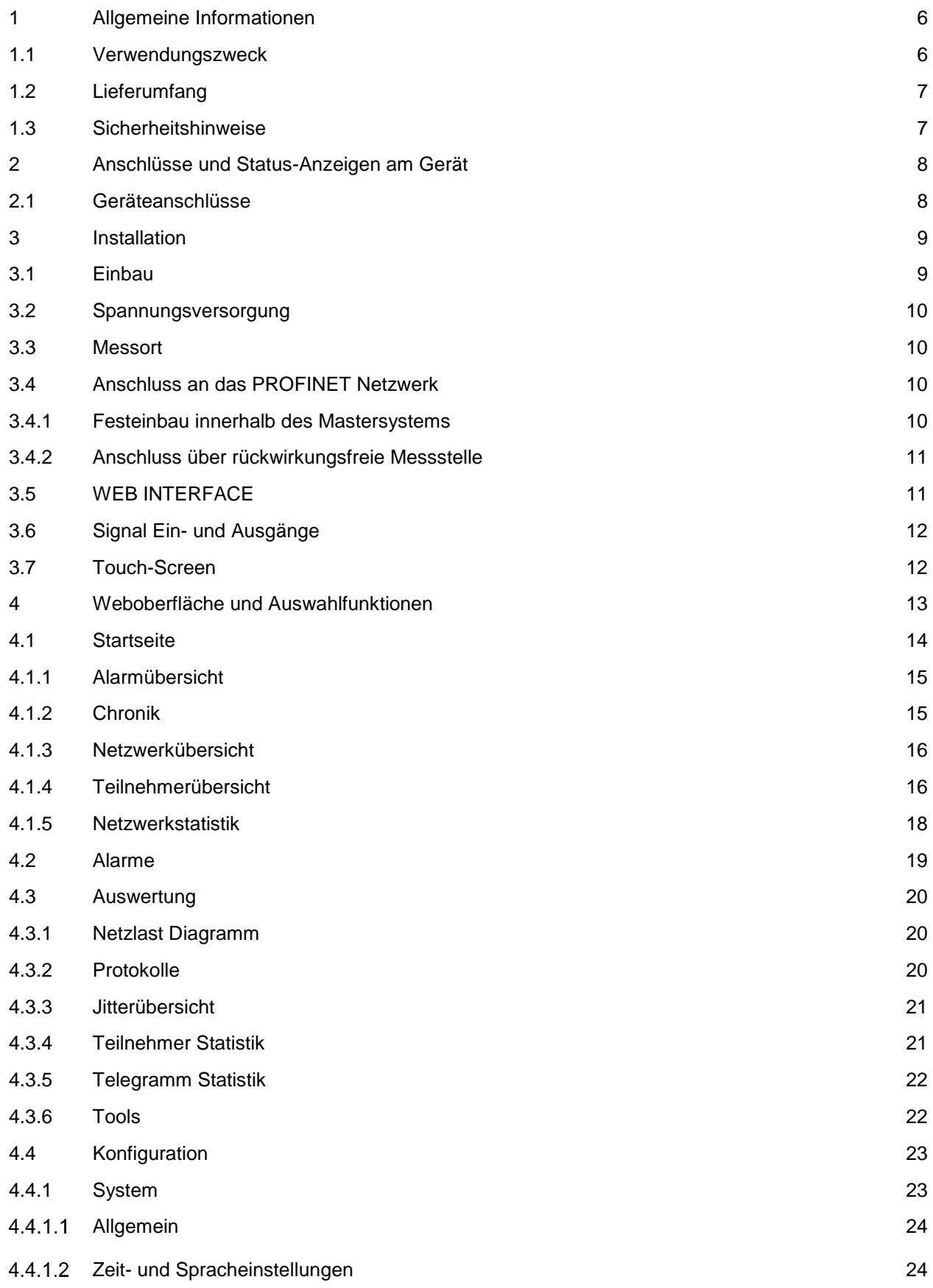

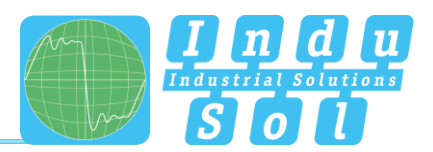

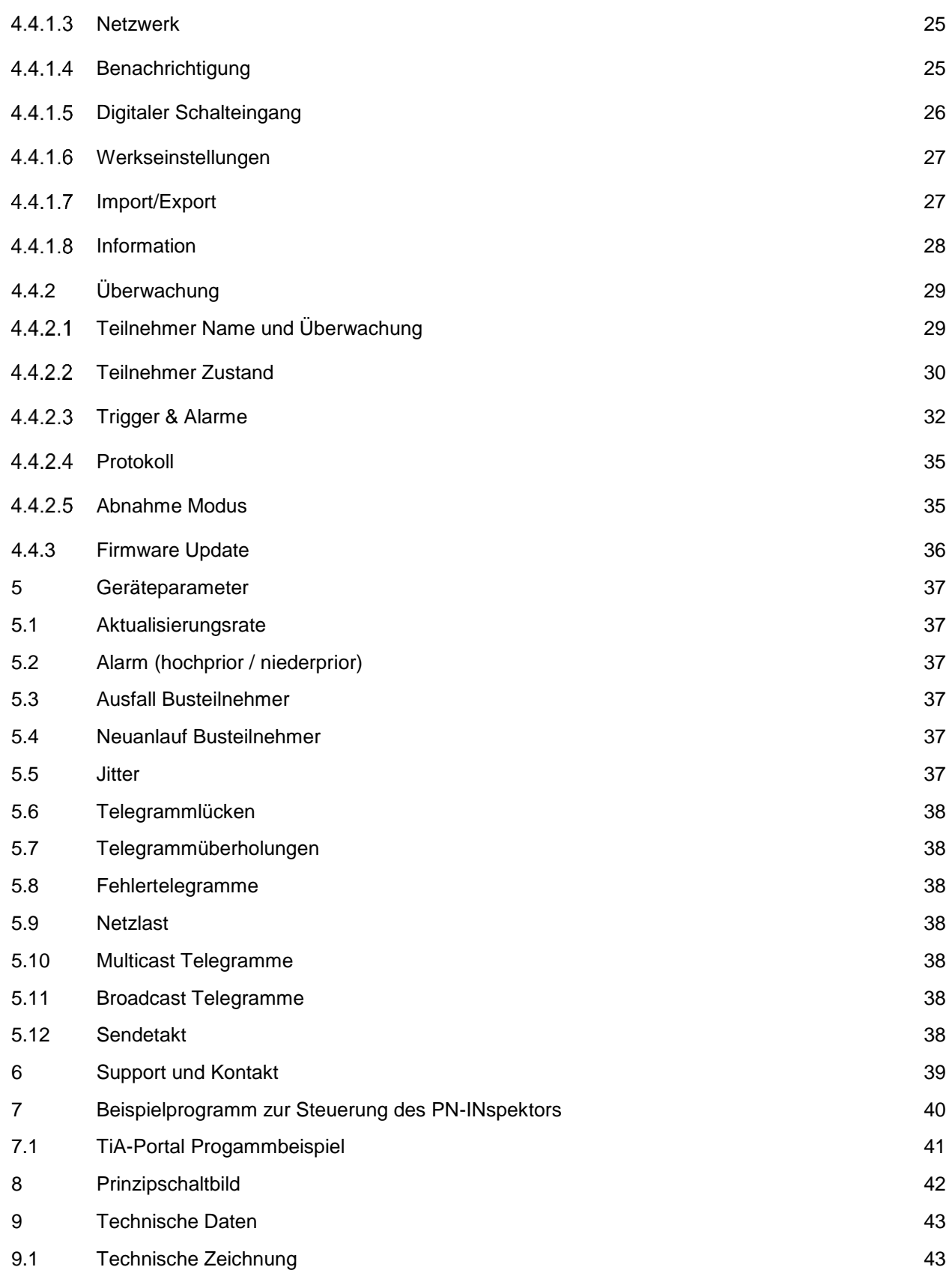

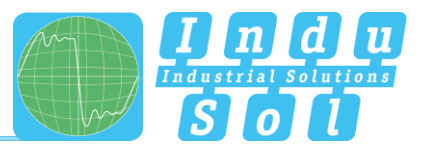

# <span id="page-5-0"></span>**1 Allgemeine Informationen**

Bitte lesen Sie dieses Dokument gründlich vom Anfang bis zum Ende, bevor Sie mit der Installation und Inbetriebnahme des Gerätes beginnen.

# <span id="page-5-1"></span>**1.1 Verwendungszweck**

Der PROFINET-INspektor® NT überwacht permanent den gesamten Datenverkehr eines PROFINET Netzwerkes. Bei Erkennung kritischer Veränderungen, welche zu ungeplanten Anlagestillständen führen können, wird Ihnen ein Wartungsbedarf gemeldet.

Basierend auf der Protokoll-Analyse (rein passives Verhalten) werden folgende Qualitätsparameter überwacht:

- Aktualisierungsrate
- Fehlertelegramme (gesendet/empfangen)
- Alarme (nieder- und hochprior)
- Telegrammlücken
- Telegrammüberholungen
- Geräteausfälle
- Geräteneuanläufe
- Jitter
- Netzlast (gesendet/empfangen)

Pro PROFINET-Mastersystem wird jeweils ein PN-INspektor® NT benötigt. Dieser wird zur Analyse in die Verbindung von dem Controller zum ersten Gerät (Switch) eingeschliffen oder über eine rückwirkungsfreie Messstelle (z.B.: PNMA II; Art.Nr. 114090100) in das Netzwerk integriert.

Für den Einsatz des PN-INspektor® NT sind keine zusätzliche IP-Adresse oder Anpassungen des SPS-Programms erforderlich. Die Funktionalität ist vollständig "herstellerneutral", d.h. die Analyse arbeitet völlig unabhängig vom Typ der Steuerung und der Busteilnehmer.

Für eine Langzeitanalyse kann der PN-INspektor® NT zeitlich unbegrenzt im Bussystem verbleiben. Der entsprechende Telegrammverkehr wird dauerhaft analysiert und ausgewertet, um dadurch Abweichungen vom Normzustand zu ermitteln und für die Alarmierung zu nutzen.

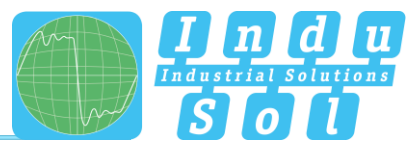

# <span id="page-6-0"></span>**1.2 Lieferumfang**

Der Lieferumfang umfasst folgende Einzelteile:

- PROFINET-INspektor<sup>®</sup> NT
- 3-poliger steckbarer Klemmenblock (Stromversorgung)
- 6-poliger steckbarer Klemmenblock (Alarmkontakte)
- CD mit Software zur Protokollanalyse und Gerätehandbuch

Bitte prüfen Sie vor der Inbetriebnahme den Inhalt auf Vollständigkeit.

# <span id="page-6-1"></span>**1.3 Sicherheitshinweise**

- Öffnen Sie niemals das Gehäuse des PROFINET-INspektor® NT
- Bei Öffnung des Gehäuses erlischt sofort jegliche Garantie
- Senden Sie das Gerät bei einem vermutlichen Defekt an den Lieferanten zurück

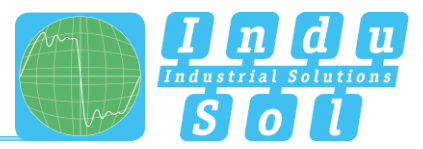

# <span id="page-7-0"></span>**2 Anschlüsse und Status-Anzeigen am Gerät**

# <span id="page-7-1"></span>**2.1 Geräteanschlüsse**

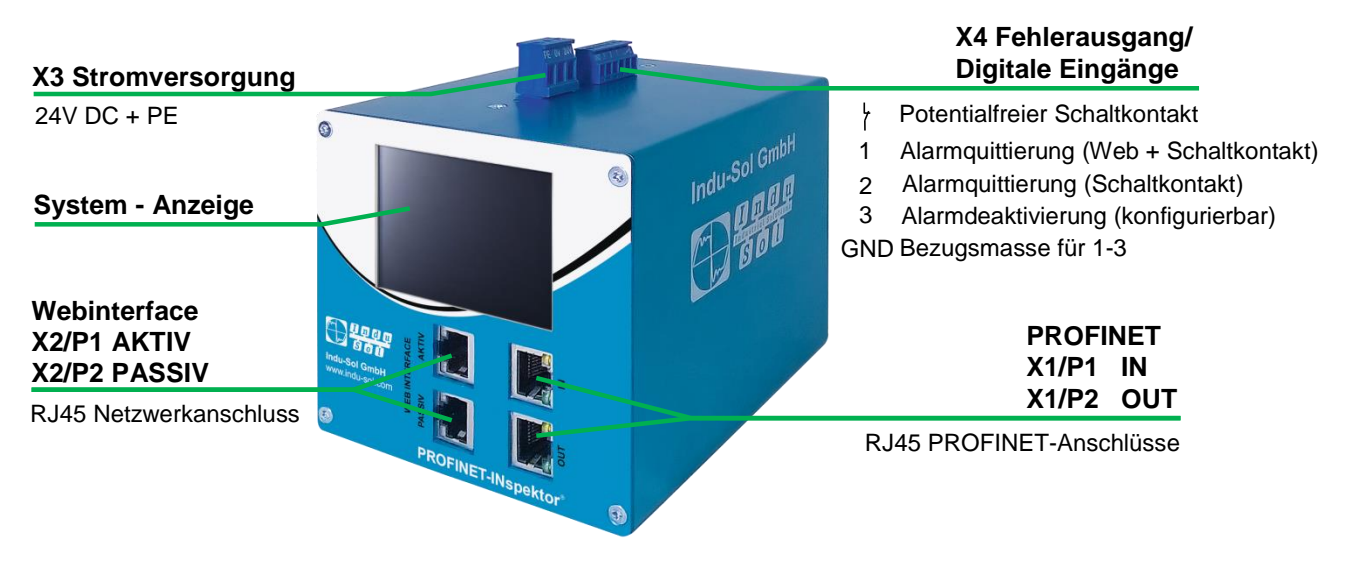

Abbildung 1: Geräte-Anschlüsse

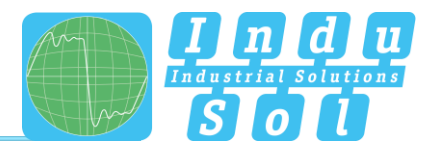

# <span id="page-8-0"></span>**3 Installation**

# <span id="page-8-1"></span>**3.1 Einbau**

Der PROFINET-INspektor® NT wird im Schaltschrank horizontal auf eine 35-mm-Hutschiene nach DIN EN 60715 montiert.

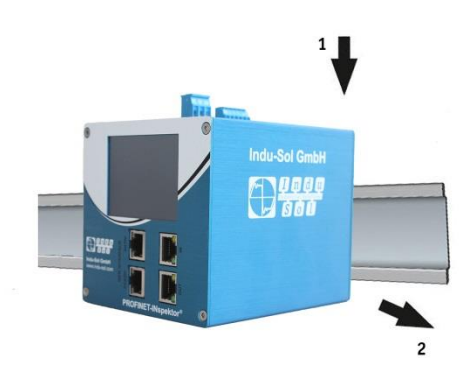

Abbildung 2: Gerätemontage auf Hutschiene

**Achtung:** Für eine korrekte Montage sind dabei folgende Abstände zu anderen Baugruppen einzuhalten:

- Nach links und rechts: 20 mm
- Nach oben und unten: 50 mm

Die Demontage für den wechselweisen Einsatz des PN-INspektor® NT in verschiedenen Mastersystemen ist in Abbildung 3 dargestellt.

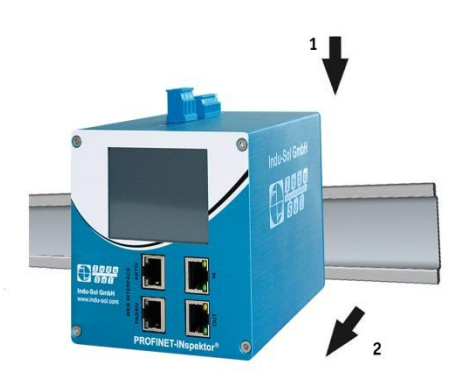

Abbildung 3: Demontage

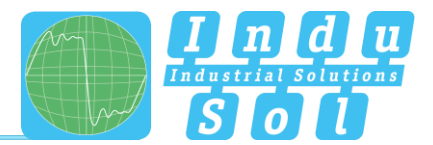

# <span id="page-9-0"></span>**3.2 Spannungsversorgung**

Für den Betrieb ist eine externe 24 V Gleichspannung erforderlich, welche über den mitgelieferten 3-poligen steckbaren Klemmenblock (X3) am Gerät anzuschließen ist. Der PE-Kontakt sollte mit dem lokalen PE-System verbunden werden.

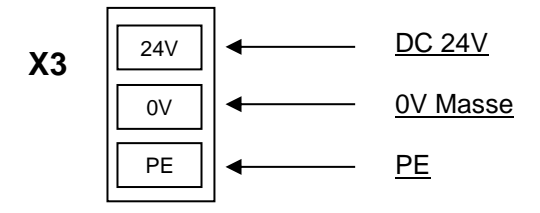

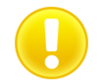

**Achtung:** Beim Anschluss ist auf die richtige Polarität zu achten.

#### <span id="page-9-1"></span>**3.3 Messort**

Grundsätzlich sollte der Einbau des PN-INspektor® NT möglichst in die Netzwerkverbindung zwischen der SPS (Controller) und dem ersten I/O-Device bzw. Switch erfolgen, da über diese Verbindung typischerweise der Großteil der Kommunikation stattfindet.

#### <span id="page-9-2"></span>**3.4 Anschluss an das PROFINET Netzwerk**

Der Anschluss an das PROFINET Netzwerk kann auf unterschiedliche Weise erfolgen. Die verschiedenen Möglichkeiten werden im Folgenden beschrieben.

#### <span id="page-9-3"></span>**3.4.1 Festeinbau innerhalb des Mastersystems**

Für eine dauerhafte permanente Netzwerkanalyse wird der PROFINET-INspektor® NT fest in das Netzwerk integriert. Dazu wird das Gerät über die IN- und OUT-Buchsen in das System eingebunden.

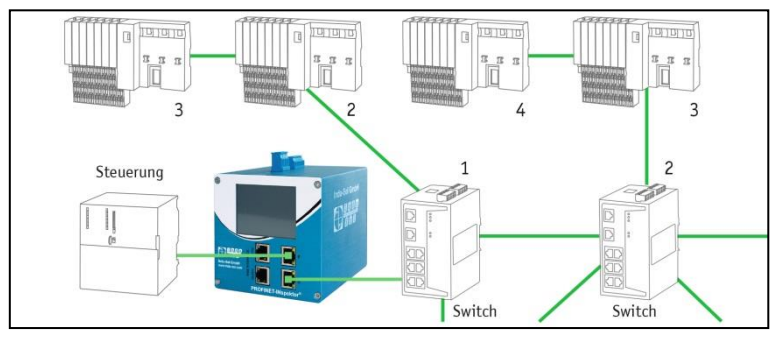

Abbildung 4: Festeinbau PROFINET-INspektor® NT

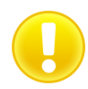

**Achtung:** Der Einbau des Gerätes bei dieser Anschlussvariante verursacht eine Störung des PROFINET-Netzwerkes und sollte während eines Anlagenstillstandes durchgeführt werden.

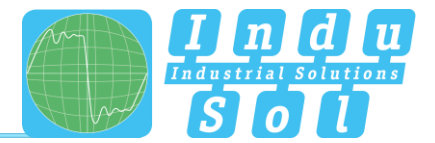

#### <span id="page-10-0"></span>**3.4.2 Anschluss über rückwirkungsfreie Messstelle**

In Verbindung mit einer rückwirkungsfreien Messstelle (z.B.: PNMA II; Art.Nr. 114090100) ist der PROFINET-INspektor® NT jederzeit ohne Beeinträchtigung des laufenden Anlagenbetriebs in dem PROFINET-System anschließbar. Dies kann bei Bedarf auch temporär erfolgen. Hierzu wird der PN-INspektor® NT mittels zweier Patchkabel an den Monitorbuchsen M1 und M2 der Messstelle angekoppelt.

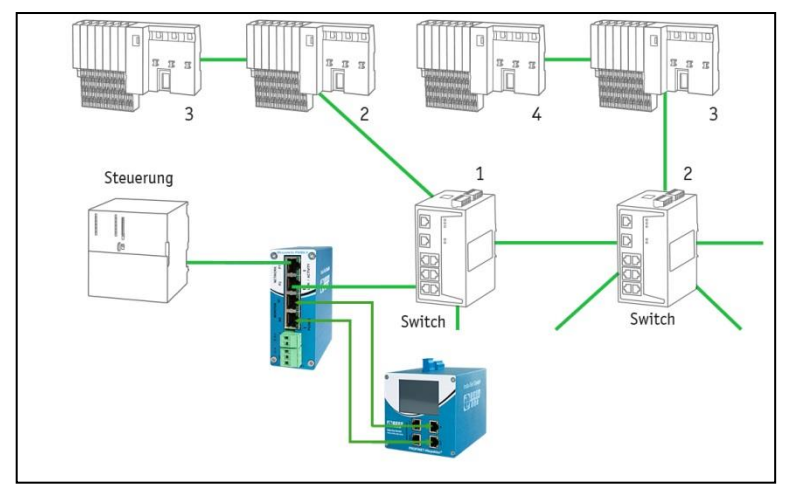

Abbildung 5: Anschluss PN-INspektor® NT über PNMA II

#### <span id="page-10-1"></span>**3.5 WEB INTERFACE**

Die LAN-Anschlüsse X2/P1 und X2/P2 des WEB INTERFACE stellen die Verbindung zum PN-INspektor® NT dar. Es handelt sich hierbei um 1000BASE-T RJ45 Schnittstellen. Als Anschlusskabel zu einem PC bzw. Laptop wird ein handelsübliches Ethernet-Kabel eingesetzt (nicht im Lieferumfang enthalten).

Für den Zugriff auf das Gerät ist eine Web-Server-Funktion integriert, welche Sie mit einem entsprechenden Standard-Browser (z.B. Microsoft Internet Explorer ab Version 10 oder Mozilla Firefox ab Version 11, Java Script muss aktiviert sein) aufrufen können. Durch Eingabe der IP-Adresse des PN-INspektor® NT in der Befehlszeile des Browsers gelangen Sie auf die Bedienoberfläche des Gerätes.

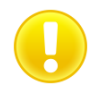

**Achtung:** Für eine korrekte Darstellung der Webseite müssen folgende Ports in Firewalls, Gateways und Routern freigeschalten sein: TCP/80 und TCP/6325

Der PROFINET-INspektor® NT wird **werkseitig** mit folgender Netzwerkkonfiguration ausgeliefert:

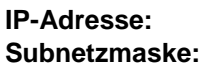

**PASSIV - X2/P2 AKTIV - X2/P1 IP-Adresse:** 192.168.212.212 192.168.213.212 **Subnetzmaske:** 255.255.255.0 255.255.255.0

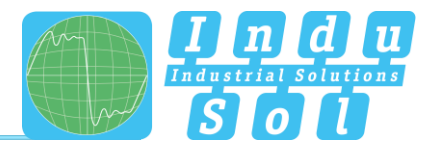

Über die Anschlussbuchsen **AKTIV** und **PASSIV** ist sowohl das Auswerten der intern aufgezeichneten Daten als auch die Parametrierung des Gerätes möglich. Dabei handelt es sich um zwei unabhängige Netzwerkzugänge, wobei der PN-INspektor® NT über die Schnittstelle **AKTIV** bei Bedarf Anfragen in das PROFINET-Netzwerk senden kann. Dies geschieht nicht automatisch, sondern nur dann, wenn der Benutzer diese Anfrage über den Punkt "Teilnehmerscan" in der Teilnehmerübersicht manuell startet. Damit werden Geräteinformationen, wie PN-Name, IP-Adresse usw. für den jeweiligen Teilnehmer abgerufen und hinterlegt.

# <span id="page-11-0"></span>**3.6 Signal Ein- und Ausgänge**

Der 6-polige Anschlussklemmenblock (X4) an der Oberseite des Gerätes ist wie folgt belegt:

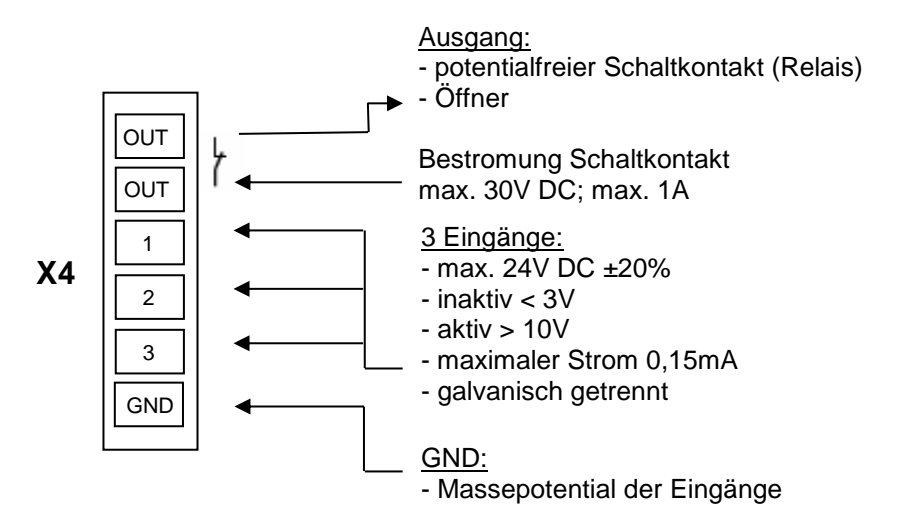

Eingang 1: Alarmquittierung (Weboberfläche + Schaltkontakt)

Eingang 2: Alarmquittierung (Schaltkontakt)

Eingang 3: Alarmdeaktivierung

Weitere Funktionen sind über das Webinterfache konfigurierbar (siehe Punkt 4.4.1.5 Digitaler [Schalteingang\)](#page-25-0).

# <span id="page-11-1"></span>**3.7 Touch-Screen**

Der Touch-Screen gibt nach Anschluss der Versorgungsspannung den Systemanlauf des PN-INspektor® NT wieder. Nach dem erfolgreichen Systemstart wird auf dem Home-Screen stets der aktuelle Zustand des PROFINET-Netzwerkes dargestellt. Über die Pfeiltasten an den Seiten kann zwischen den einzelnen Menüpunkten, sowie mit der Home-Taste direkt in den Home-Screen gewechselt werden.

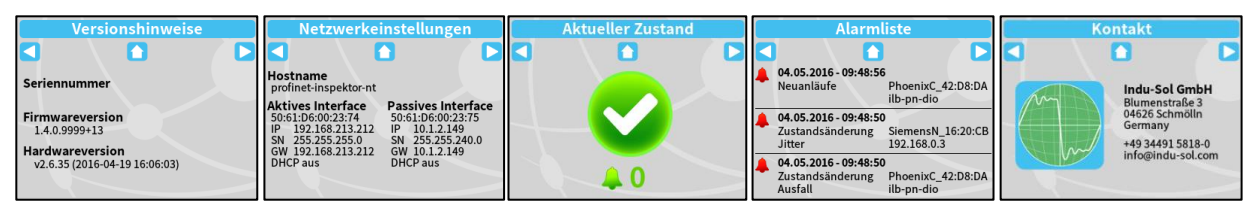

Abbildung 6: Touch-Screen Menü

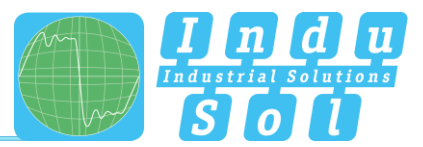

# <span id="page-12-0"></span>**4 Weboberfläche und Auswahlfunktionen**

Um Zugriff auf die Weboberfläche und somit auf die aufgezeichneten Daten des PROFINET-INspektor® NT zu erhalten, wird mittels Internetbrowser und der Eingabe der IP-Adresse des Gerätes (Passiv: 192.168.212.212, Aktiv: 192.168.213.212) das Webinterface geöffnet.

Für eine einfache Übersicht der einzelnen Zustände des Netzwerkes und der Geräte werden in der Weboberfläche folgende Symbole verwendet:

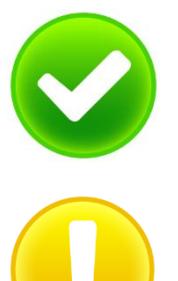

Kein Fehler: Die PROFINET-Kommunikation funktioniert fehlerfrei.

Warnung: Es ist ein Kommunikationsfehler oder eine Diagnosemeldung in dem Netzwerk bzw. von einem Gerät aufgetreten, welche noch zu keinem Anlagenausfall führt. Die Ursache für diese Ereignisse sollte lokalisiert und behoben werden.

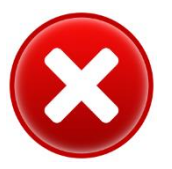

Fehler: Es ist eine kritische Störung in dem Netzwerk bzw. von einem Gerät aufgetreten, welche zu einem Anlagenausfall führt. Es ist dringend Handlungsbedarf notwendig, um die Störung zu beseitigen.

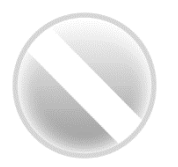

Die Buskommunikation in dem Netzwerk ist ausgefallen oder kann von dem INspektor nicht erkannt werden (schwerwiegende Störung im Netzwerk) bzw. das Gerät kommuniziert nicht mehr oder befindet sich nicht in dem Netzwerk.

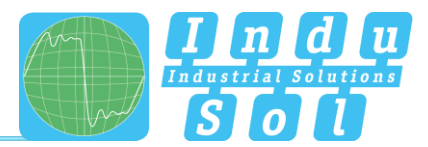

# <span id="page-13-0"></span>**4.1 Startseite**

Auf der Startseite erhalten Sie einen Gesamtüberblick über den Zustand des angeschlossenen PROFINET-Mastersystems seit dem Start des PN-INspektor® NT.

Wenn hier keine fehlerhaften Einträge zu sehen sind, arbeitet das System stabil und es besteht kein akuter Handlungsbedarf.

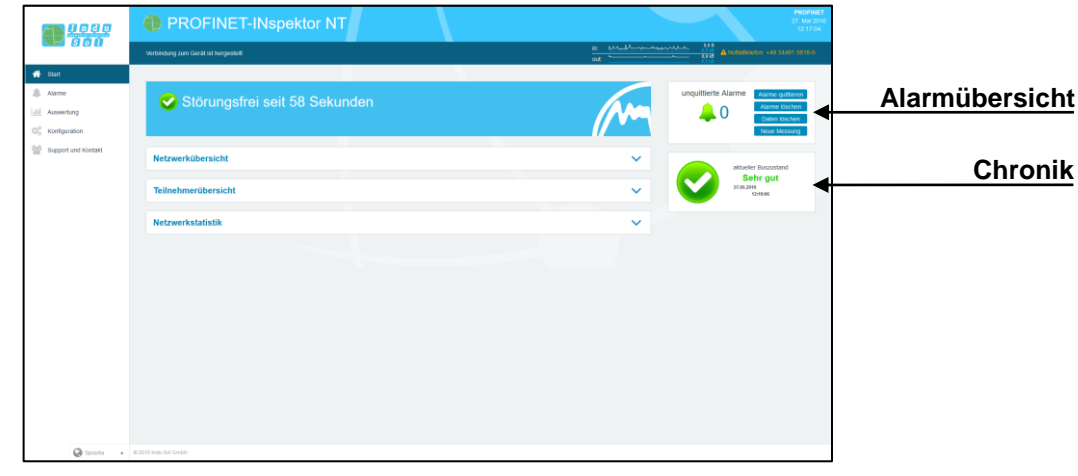

Abbildung 7: Gesamtübersicht

Um tiefer gehende Informationen zum Netzwerkzustand zu erhalten, gibt es weitere hilfreiche Funktionen, welche über Dropdownmenüs oder die Alarmübersicht erreichbar sind.

In den Untermenüs der Startseite ist eine Auswahl der zeitlichen Zuordnung mit der entsprechenden Darstellung der Geräteinformationen möglich. Die Auswahl des entsprechenden Bewertungszeitraums erfolgt durch Umschalten des Zeitfensters zwischen "Aktuell", "Letzte Minute" und "Historie". Hierbei wird über die Einstellung "Aktuell" stets der momentane Teilnehmerzustand (Livelist), sowie bei Anwahl "Letzte Minute" die Geräteinformationen im Zeitraum der letzten Minute dargestellt. Mit der Vorwahl "Historie" werden alle Daten seit dem Beginn der Aufzeichnung oder dem letzten Aufruf der Funktion "Daten löschen" bzw. "Neue Messung" angezeigt. Durch diesen unterschiedlichen Zeitbezug können Sie erkennen, ob die PROFINET-Störungen dauerhaft oder gelegentlich auftreten.

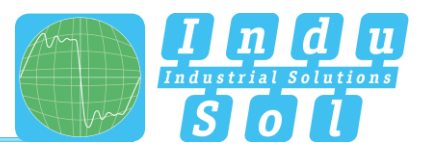

#### <span id="page-14-0"></span>**4.1.1 Alarmübersicht**

In der Alarmübersicht bekommen Sie die Anzahl der unquittierten Alarme angezeigt. Mit einem Mausklick auf die Alarmglocke werden automatisch die Einträge in der Alarmliste aufgerufen.

Weiterhin können Sie in diesem Fenster folgende Funktionen ausführen:

**Alarme quittieren:** Unquittierte Alarme werden quittiert, jedoch bleiben die Einträge in der Alarmliste erhalten. Der Schaltkontakt zur Alarmierung wird zurückgesetzt.

**Alarme löschen:** Sämtliche Einträge in der Alarmliste inklusive Snapshots hierzu werden gelöscht.

**Daten löschen:** Alle bisher erfassten Daten werden zurückgesetzt und die Netzwerkanalyse wird neu gestartet. Die Geräteinformationen (IP-Adresse, PN-Name) und konfigurierten Einstellungen bleiben erhalten.

**Neue Messung:** Dieser Punkt ist bei wechselweisem Einsatz in verschiedenen PROFINET-Anlagen anzuwenden. Durch Anwahl dieser Funktion werden alle vorhergehenden Einträge inklusive der Teilnehmerliste gelöscht und die Netzwerkanalyse wird neu gestartet. Vorgenommene Konfigurationseinstellungen bleiben erhalten.

#### <span id="page-14-1"></span>**4.1.2 Chronik**

Die Chronik bietet Ihnen einen kompakten visuellen Überblick über den zeitlichen Verlauf des Netzwerkzustandes. Werden innerhalb des Überwachungszeitraumes unterschiedliche Netzwerkzustände analysiert, so wird der jeweilige Startzeitpunkt der Zustandsänderung als neuer Knoten dargestellt (maximal 50 Einträge). Über die Auswahl eines solchen Knotens können detaillierte Informationen abgerufen werden, welche innerhalb dieses Zeitraumes aufgelaufen sind. Der Mindestzeitraum für einen Zustandswechsel (neuer Knoten) beträgt eine Minute.

| <b>Page</b>                                                                                                    | <b>PROFINET-INspektor NT</b>                                                                                                    |                                                                                                    | <b>PROFI</b><br>10. Mai 20<br>16.49.05       |                                                                                                    |
|----------------------------------------------------------------------------------------------------|----------------------------------------------------------------------------------------------------|----------------------------------------------------------------------------------------------------|----------------------------------------------|----------------------------------------------------------------------------------------------------|
|                                                                                                    | Verbindung zum Gerät ist hergestellt.                                                                                              |                                                                                                    | $\mathbf{m}$<br>$rac{1}{2}$                  | 15,738<br>$\frac{10.5 \text{ m}}{10.02}$ A followable +10 31400 3834-6                                                                                                    |
| $#$ sun<br>Alame<br>Auswertung<br>O <sub>c</sub> Konfiguration<br><b>Support und Kontakt</b><br><b>Constitution</b> | Achtung, Ihr Bus ist gestört!<br>Netzwerkübersicht<br>Teilnehmerübersicht<br><b>Netzwerkstatistik</b><br>$+$ 0.2014 Indu-Sci GrebH | <b>Startzeit:</b><br>10.05.2016 16:48:24<br>bnipnt502102z015-1<br>00.19/31/31 A5:90, 10.1.9.10<br>42<br>Telegrammiticke<br>sentenen G | $\checkmark$<br>$\checkmark$<br>$\checkmark$ | unquittierte Alarme<br>Alarme quittere<br>larne löschen<br>$\triangle$ 16<br>isten tösche<br>icue Messi<br>aktueller Buszustand<br>Warnung<br>9105,2016<br>954824<br>954254<br>11:54:55 |
|                                                                                                    |                                                                                                    |                                                                                                    |                                              |                                                                                                    |

Abbildung 8: Chronikeintrag

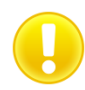

Die einzelnen Zustandsänderungen können für jeden Teilnehmer separat angepasst werden. (siehe Punkt 4.4.2.2 [Teilnehmer Zustand\)](#page-29-0).

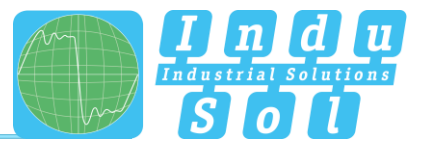

#### <span id="page-15-0"></span>**4.1.3 Netzwerkübersicht**

Über das Auswahlfenster "Netzwerkstatistik" erhalten Sie einen vollständigen Überblick zu allen wichtigen Qualitätsparametern eines PROFINET-Netzwerkes. Diese bilden die Grundlage für die Stabilität eines Netzwerkes. Die einzelnen Parameter werden unter dem Punkt [5. Geräteparameter](#page-36-0) genauer erläutert. Für eine einfachere Bewertung der Qualitätsparameter können diese anhand vordefinierter Abnahmewerten eingefärbt werden. (siehe Punkt [4.4.2.5 Abnahme Modus\)](#page-34-1)

| Netzwerkübersicht                      |   |                   |           |                      |   |                      |                          |                      |           |                     |           | ㅅ                    |
|----------------------------------------|---|-------------------|-----------|----------------------|---|----------------------|--------------------------|----------------------|-----------|---------------------|-----------|----------------------|
| Abnahmemodus aktivieren                |   |                   |           |                      |   |                      |                          |                      |           |                     |           |                      |
|                                        |   |                   |           | <b>Letzte Minute</b> |   |                      |                          |                      |           | <b>Historie</b>     |           |                      |
| Start der Messung                      |   |                   |           | 15.12.2016 10:32:00  |   |                      |                          |                      |           | 15.12.2016 10:32:00 |           |                      |
| Ausfalle                               | ø |                   |           | ö                    |   |                      | Ø                        |                      |           |                     |           |                      |
| Neuanläufe                             | ಀ | $\Omega$          |           |                      | Ø |                      |                          | $\ddot{\phantom{0}}$ |           |                     |           |                      |
| Alarme                                 | Ø |                   |           | $\ddot{\mathbf{0}}$  |   |                      | o                        | $\bullet$            |           |                     |           |                      |
| Aktualisierungsrate                    |   | 0.25ms - 128ms    |           |                      |   | 0.25ms - 128ms       |                          |                      |           |                     |           |                      |
| Sendetakt des Controllers              |   | 0.25ms            |           |                      |   | 0.25ms               |                          |                      |           |                     |           |                      |
| <b>Jitter</b>                          | ୰ | 13.3%             |           |                      | o | 13.3%                |                          |                      |           |                     |           |                      |
| Telegrammlücken                        | o |                   |           | $\alpha$             |   |                      | ۰                        | $\ddot{\mathbf{0}}$  |           |                     |           |                      |
| Aufeinanderfolgende<br>Telegrammlücken | Ø |                   |           | $\mathbf{0}$         |   |                      | o<br>$\ddot{\mathbf{0}}$ |                      |           |                     |           |                      |
| Telegrammüberholungen                  | ø |                   |           | $\theta$             |   |                      | ø                        |                      |           | $\theta$            |           |                      |
| Lastverhältnis                         | o |                   |           | $>500 - 1$           |   |                      | Ø                        |                      |           | >500:1              |           |                      |
| Fehlertelegramme                       | Ø |                   |           | $\theta$             |   |                      | ۰                        |                      |           | $\bullet$           |           |                      |
|                                        |   | min <sub>1</sub>  |           | mittel $\oslash$     |   | $max$ $\overline{t}$ |                          | $min_4$              |           | mittel @            |           | $max$ $\overline{t}$ |
| Netzlast (pro Sekunde)                 | ತ | 18.5 %<br>2.32 MB | $\bullet$ | 19.0%<br>2.37 MB     | ø | 19.3%<br>2.41 MB     | $\bullet$                | 18.5 %<br>2.32 MB    | $\bullet$ | 19.0%<br>2.37 MB    | $\bullet$ | 19.3%<br>2.41 MB     |
| Datendurchsatz (Bytes/ms)              | o | 1.53 kB           | ø         | 1,56 kB              | Ø | 1,59 kB              | Ø                        | 1,53 kB              | $\bullet$ | 1.56 kB             | ø         | 1.59 kB              |

Abbildung 9: Auswahlfenster "Netzwerkübersicht"

#### <span id="page-15-1"></span>**4.1.4 Teilnehmerübersicht**

In dieser Übersicht erhalten Sie einen vollständigen Überblick zu sämtlichen in dem PROFINET-Netzwerk kommunizierenden Geräten. Je nach Teilnehmerzustand und Kommunikationsprotokoll (PROFINET oder azyklische Kommunikation) werden die einzelnen Geräte verschiedenfarbig gekennzeichnet. Die Bedeutung der jeweiligen Zustände wird in der Legende im oberen Bereich erläutert.

Um die Übersichtlichkeit zu erhöhen, können Sie die Anzeige auf die verschiedenen Protokolltypen und die einzelnen Bewertungskriterien selektieren. Damit alle projektierten Geräteinformationen (PN-Name, IP-Adresse) für den jeweiligen Teilnehmer hinterlegt werden können, besteht die Möglichkeit einen Teilnehmerscan zur Abfrage der Informationen auszuführen (siehe Punkt [3.5 WEB INTERFACE\)](#page-10-1).

| Anzeige                         | Sortierung               | MAC Adressen auflösen           | azyklische Teilnehmer anzeigen                                   |                                | Aktiv<br>Warnung                      | Fehler      |
|---------------------------------|--------------------------|---------------------------------|------------------------------------------------------------------|--------------------------------|---------------------------------------|-------------|
| IP-Adresse                      | $\check{~}$<br>unsoriert | $\check{~}$                     | PROFINET Teilnehmer anzeigen                                     |                                | Deaktiviert<br>Inaktiv                |             |
|                                 |                          |                                 | M LLDP Teilnehmer anzeigen<br>□ Deaktivierte Teilnehmer anzeigen |                                | Azyklisch<br>Controller               | Ausgefallen |
|                                 |                          |                                 |                                                                  |                                | <b>Bus-Koppler</b>                    |             |
| Teilnehmerscan (>)              |                          |                                 |                                                                  |                                |                                       |             |
| Letzte Minute<br><b>Aktuell</b> | <b>Historie</b>          |                                 |                                                                  |                                |                                       |             |
|                                 |                          |                                 |                                                                  |                                |                                       |             |
| Siemens 58:5E:A2<br>im151-3pn   | Siemens 1C:CA:44         | PhoenixC_38:5F:34<br>axl-on-bk  | Siemens 24:DA:80<br>im153-4pn-1                                  | Murrelek_FE:B8:DE<br>cube20s.1 | Siemens D1:EC:8C<br><b>IF PRI ink</b> |             |
| 10.1.9.9                        | pn-ip<br>10.1.9.2        | 10.1.9.10                       | 10.1.9.15                                                        | 10.1.9.11                      | 10.1.9.16                             |             |
| <b>Balluff 98:C3:46</b>         | Sick 02:31:0A            | <b>Balluff 31:A5:90</b>         | WenglorS 04:00:E6                                                | WenglorS 02:2B:E1              | PhoenixC BE:E7:26                     |             |
| bnipe#502102z015                | s3000<br>10.1.9.12       | bnipnt502102z015-1<br>10.1.9.18 | wenglor-cam<br>10.1.9.21                                         | wengler-switch<br>10.1.9.20    | 5-switch-ohs<br>10.1.9.5              |             |
|                                 |                          |                                 |                                                                  |                                |                                       |             |
| 10.1.9.19<br>Siemens_1C:CA:46   | PhoenixC_BE:E7:2F        | Indu-Sol_00:28:04               |                                                                  |                                |                                       |             |

Abbildung 10: Auswahlfenster "Teilnehmerübersicht"

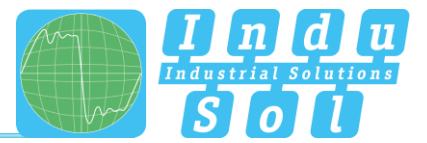

Für eine Detailansicht der Geräteinformationen wählen Sie das entsprechende Gerät durch Mausklick aus. Daraufhin werden die wesentlichsten Daten für die Bewertung der Kommunikationsqualität von diesem Teilnehmer dargestellt.

|                               |                   | <b>Allgemein</b>     |                    |                     |                   |                    |  |
|-------------------------------|-------------------|----------------------|--------------------|---------------------|-------------------|--------------------|--|
| <b>MAC Adresse</b>            |                   | Siemens 1C:CA:44     |                    |                     |                   |                    |  |
| <b>IP Adresse</b>             |                   | 10.1.9.2             |                    |                     |                   |                    |  |
| Name                          |                   |                      |                    | pn-io               |                   |                    |  |
| <b>Alias</b>                  |                   |                      |                    |                     |                   |                    |  |
| Vendor                        |                   |                      |                    | S7-300              |                   |                    |  |
| Vendor ID                     |                   |                      |                    | SIEMENS AG (42)     |                   |                    |  |
| Device ID                     |                   |                      |                    | 257                 |                   |                    |  |
| <b>Device Role</b>            |                   |                      |                    | Controller          |                   |                    |  |
|                               |                   | <b>Letzte Minute</b> |                    | <b>Historie</b>     |                   |                    |  |
| Alarm (niederprior)           | G                 | $\mathbf{0}$         |                    | Ø                   | 0                 |                    |  |
| Alarm (hochprior)             | ల                 | $\Omega$             |                    | Ø                   |                   |                    |  |
| Ausfälle                      | ø                 | $\bf{0}$             |                    | ø<br>$\overline{0}$ |                   |                    |  |
| Neuanläufe                    | ల                 | $\overline{0}$       |                    | $\overline{0}$<br>Ø |                   |                    |  |
| Telegrammlücken               | ø                 | $\bf{0}$             |                    | ø<br>$\bf{0}$       |                   |                    |  |
| Aufeinanderfolgende Telegram  | Ø                 | $\Omega$             |                    | ø<br>$\overline{0}$ |                   |                    |  |
| Telegrammüberholungen         | Ø                 | $\bf{0}$             |                    | Ø<br>$\bf{0}$       |                   |                    |  |
| Fehlertelegramme              | o                 | $\mathbf{0}$         |                    | ø<br>$\Omega$       |                   |                    |  |
| <b>Jitter</b>                 | Ø                 | 2.8%                 |                    | ø                   | 4.8%              |                    |  |
|                               | min               | mittel               | max                | min                 | mittel            | max                |  |
| Aktualisierungsrate           | 0.25ms            |                      | 128ms              | 0.25ms              | L.                | <b>128ms</b>       |  |
| Sendetakt                     | 0.25ms            | $\overline{a}$       | 0.25ms             | 0.25ms              |                   | 0.25ms             |  |
| gemessene Aktualisierungsrate | 0.24ms            | 19.65ms              | 128.00ms           | 0.24ms              | 19.65ms           | 128.00ms           |  |
| Datendurchsatz (gesendet)     | 725.00 B          | 764.33 B             | 793.55 B           | 665.54 B            | 764.33 B          | 838.75 B           |  |
| Datendurchsatz (empfangen)    | 759,38 B          | 800,37B              | 830,80 B           | 696.97 B            | 800.37 B          | 878,14B            |  |
| Netzlast (gesendet pro Sek)   | 8.86%<br>1,11 MB  | 9.35%<br>1,17 MB     | 9.70%<br>1,21 MB   | 8 1 4%<br>1,02 MB   | 9.35%<br>1,17 MB  | 10.25%<br>1,28 MB  |  |
| Netzlast (empfangen pro Sek)  | 29.14%<br>1.14 MB | ◎9.63%<br>1,20 MB    | 210.00%<br>1,25 MB | 28.39%<br>1,05 MB   | ◎9.63%<br>1,20 MB | 210.57%<br>1,32 MB |  |

Abbildung 11: Detailansicht der Geräteinformationen

Als Unterpunkt zu den Detailinformationen werden über den Punkt "Netzwerkstatistik" weitere tiefergehende **gerätebezogene** Daten aufgelistet.

|                              | <b>Letzte Minute</b>     | <b>Historie</b>                 |
|------------------------------|--------------------------|---------------------------------|
| Lastverhältnis               | $>500 \div 1$            | >500:1                          |
| <b>Broadcasts</b>            | $\Omega$                 | n                               |
| (davon PROFINET)             | $(0 0\%)$                | $(0 0\%)$                       |
| <b>Multicasts</b>            | 24                       | 2.639                           |
| (davon PROFINET)             | $(010.00\%)$             | $(010.00\%)$                    |
| Frames (gesendet)            | 1.021.868                | 112.379.661                     |
| (davon PROFINET)             | $(1.021.867   100.00\%)$ | (112.379.660   100.00%)         |
| Frames (empfangen)           | 1.023.237                | 112.529.868                     |
| (davon PROFINET)             | $(1.023.237   100.00\%)$ | (112.529.868   100.00%)         |
| <b>Bytes (gesendet)</b>      | 69.49 MB                 | 7.64 GB                         |
| (davon PROFINET)             | (69.49 MB   100.00%)     | (7,64 GB   100.00%)             |
| <b>Bytes (empfangen)</b>     | 69.16 MB                 | 7.61 GB                         |
| (davon PROFINET)             | (69,16 MB   100.00%)     | $(7,61$ GB $  100.00\% \rangle$ |
| Fehlertelegramme (gesendet)  | 0                        | n                               |
| (davon PROFINET)             | (010%                    | $(0 0\%)$                       |
| Fehlertelegramme (empfangen) | 0                        | n                               |
| (davon PROFINET)             | $(0 0\%)$                | $(0 0\%)$                       |
| Datendurchsatz (gesendet)    | 44.96 MB                 | 4.94 GB                         |
| Datendurchsatz (empfangen)   | 44,61 MB                 | 4.91 GB                         |

Abbildung 12: Gerätebezogene Netzwerkstatistik

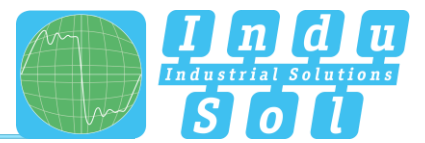

# <span id="page-17-0"></span>**4.1.5 Netzwerkstatistik**

Unter dem Auswahlfenster "Netzwerkstatistik" werden weitergehende Detailinformationen zu dem **gesamten** PROFINET-Netzwerk dargestellt.

| <b>Netzwerkstatistik</b>              |                          | ↗                        |
|---------------------------------------|--------------------------|--------------------------|
|                                       | <b>Letzte Minute</b>     | <b>Historie</b>          |
| <b>Broadcasts</b><br>(davon PROFINET) | $(010.00\%)$             | 415<br>$(010.00\%)$      |
| Multicasts                            | 105                      | 12.077                   |
| (dayon PROFINET)                      | $(010.00\%)$             | (010.00%                 |
| Frames (gesendet)                     | 2.045.113                | 227.397.775              |
| (davon PROFINET)                      | (2.045.115   100.00%)    | $(227.397.7711100.00\%)$ |
| Frames (empfangen)                    | 2.045.113                | 227.397.774              |
| (davon PROFINET)                      | $(2.045.116   100.00\%)$ | $(227.397.771 100.00\%)$ |
| Bytes (gesendet)                      | 138.66 MB                | 15.42 GB                 |
| (davon PROFINET)                      | (138.65 MB   99.99%)     | $(15,42$ GB $ 99.99\%$   |
| Bytes (empfangen)                     | 138.65 MB                | 15.42 GB                 |
| (davon PROFINET)                      | (138,65 MB   100.00%)    | $(15.42$ GB   100.00%)   |
| Datendurchsatz (gesendet)             | 89,57 MB                 | 9,96 GB                  |
| Datendurchsatz (empfangen)            | 89.57 MB                 | 9.96 GB                  |

Abbildung 13: Netzwerkstatistik Gesamtsystem

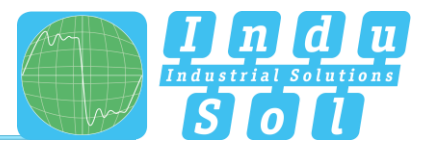

# <span id="page-18-0"></span>**4.2 Alarme**

Diese Übersicht stellt eine Auflistung aller Alarmeinträge seit dem Neustart bzw. dem Rücksetzen der Alarme durch die Aktionen "Alarme löschen", "Daten löschen" oder "Neue Messung" dar. Alle unquittierten Einträge werden mit dem Symbol 4 gekennzeichnet. Die maximale Anzahl der gespeicherten Alarme beträgt 2048, danach werden die ältesten Einträge überschrieben.

Ein Eintrag in die Alarmliste inklusive eines Telegrammmitschnittes (Snapshot) wird automatisch durch das Auslösen eines Triggerereignisses vorgenommen und beinhaltet alle wichtigen Informationen, wie Geräteadresse, Fehlerereignis und Zeitpunkt. Zusätzlich zu einem Eintrag in die Alarmübersicht wird der Wert für unquittierte Alarme um 1 erhöht. Die abgespeicherten Snapshots können durch Betätigung des Disketten-Symbols heruntergeladen und mit der Software "Wireshark" geöffnet werden (Software ist im Lieferumfang enthalten).

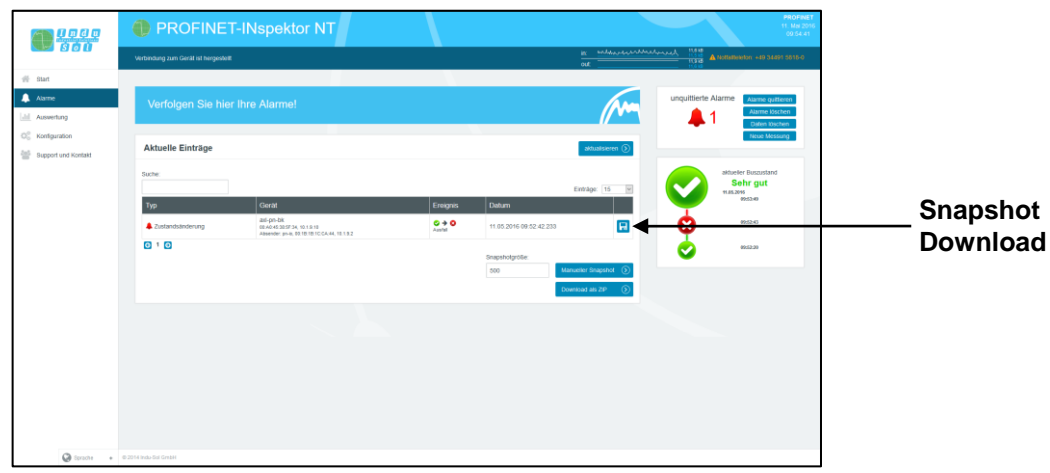

Abbildung 14: Alarme

Weiterhin stehen Ihnen in diesem Menü folgende Funktionen zur Verfügung:

**Aktualisieren:** Aktualisierung der Einträge in der Alarmliste

**Manueller Snapshot:** Aufzeichnung des aktuellen Telegrammverkehrs, welcher ebenfalls als Eintrag in der Alarmliste hinterlegt wird.

**Download als ZIP:** Über diesen Punkt können Sie alle Snapshots sowie ein aktuell erstelltes Protokoll als ZIP-Archiv herunterladen.

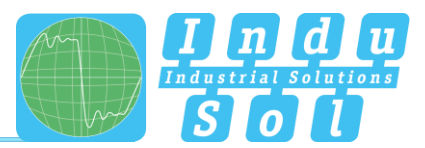

## <span id="page-19-0"></span>**4.3 Auswertung**

Das Auswertungsmenü beinhaltet unterschiedliche Statistik- und die Protokoll-Funktion.

#### <span id="page-19-1"></span>**4.3.1 Netzlast Diagramm**

Dieses Untermenü gibt in der Diagrammfunktion einen schnellen visuellen Überblick über das Netzlastverhalten der Kommunikationsstrecke. Dabei werden die Daten in eingehende und ausgehende Netzlast unterschieden und im Sekunden- und Minutentakt dargestellt.

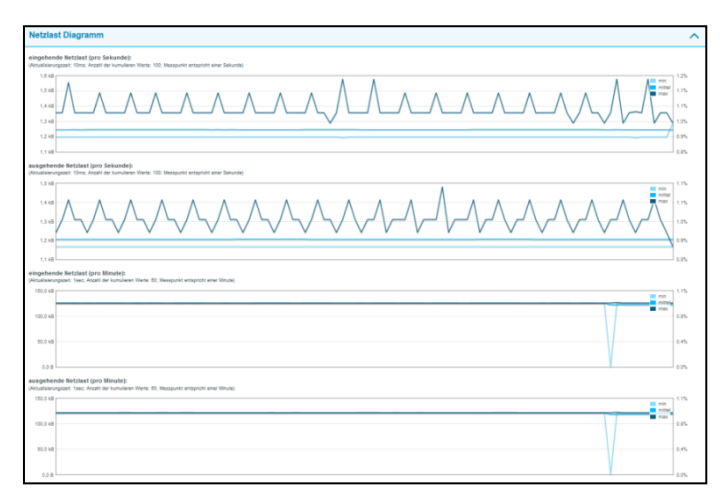

Abbildung 15: Netzlast Diagramme

#### <span id="page-19-2"></span>**4.3.2 Protokolle**

Die Protokoll-Funktion ermöglicht, alle seit dem Beginn der Aufzeichnung aufgenommenen Informationen in einem Bericht zusammenfassend zu dokumentieren. Diese Protokolle werden im Protokollverzeichnis hinterlegt und können von hier geöffnet und gedruckt werden. Die Protokolle können für die eigenen Unterlagen oder auch als Abnahmeprotokoll verwendet werden.

| <b>Lege</b><br>1960                     | PROFINET-INspektor NT                           |                                          | <b>PROFINET</b><br>11. Mai 2011<br>10:50:36                                             |
|-----------------------------------------|-------------------------------------------------|------------------------------------------|-----------------------------------------------------------------------------------------|
|                                         | Verbindung zum Gerät ist hergestellt            |                                          | 11,6 kB<br><b>A NORTHER 19 SECTION &amp; THEFT</b>                                      |
| $#$ Start                               |                                                 |                                          |                                                                                         |
| A Alarme<br><b>M</b> Auswertung         | Auswertung                                      |                                          | unquittierte Alarme<br>Alarme quitteren<br>Alarme löschen<br><b>11</b><br>Daten löschen |
| O2 Konfiguration<br>Support und Kontakt | <b>Netzlast Diagramm</b>                        | $\checkmark$                             | Neue Messung                                                                            |
|                                         | Protokolle                                      | $\hat{\phantom{a}}$                      | aktueller Buszustand<br>Sehr gut<br>91.05.2046                                          |
|                                         | 25.04.2016 08:59:23<br>2016_04_25_00_59_23.nost | $\pmb{\times}$<br>Protokol erstellen (5) | 09/03/03<br>995243                                                                      |
|                                         |                                                 |                                          | 49,63.00                                                                                |
|                                         | <b>Jitterübersicht</b>                          | $\checkmark$                             |                                                                                         |
|                                         | <b>Teilnehmer Statistik</b>                     | $\checkmark$                             |                                                                                         |
|                                         | <b>Telegramm Statistik</b>                      | $\checkmark$                             |                                                                                         |
|                                         | <b>Tools</b>                                    | $\checkmark$                             |                                                                                         |
|                                         |                                                 |                                          |                                                                                         |
|                                         |                                                 |                                          |                                                                                         |
| Conon                                   | $_0$ $_0$ 2014 Indu-Sal GrebH                   |                                          |                                                                                         |

Abbildung 16: Protokolle

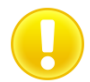

Zur vollständigen Darstellung der Symbole im Protokollausdruck muss im jeweiligen Browser die Funktion "Hintergrund drucken" in den Druckereinstellungen aktiviert sein.

Die Protokoll-Funktion ist ebenfalls zur automatischen Protokollerstellung nutzbar (siehe Punkt 4.4.2.4 [Protokoll\)](#page-34-0).

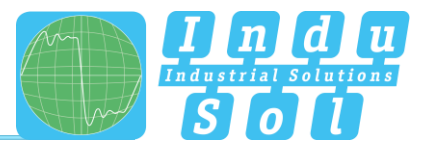

#### <span id="page-20-0"></span>**4.3.3 Jitterübersicht**

In der Jitterübersicht werden zu allen in dem PROFINET-Netzwerk eingestellten Aktualisierungsraten die dazugehörigen globalen und gerätebezogenen ermittelten Jitterwerte dargestellt. Damit ist auf einen Blick ersichtlich, bei welchen Aktualisierungsraten und Geräten es zu erhöhten Jitterwerten kommt.

Bei der Darstellung der Werte kann zwischen einer tabellarischen und grafischen Ansicht ausgewählt werden.

| Anzeige<br>Tabelle                                   | Ų                                    |                                   |                                                                              |                                        |                                                |                                                  |                                      |                                        |                                                                                 |                                      |
|------------------------------------------------------|--------------------------------------|-----------------------------------|------------------------------------------------------------------------------|----------------------------------------|------------------------------------------------|--------------------------------------------------|--------------------------------------|----------------------------------------|---------------------------------------------------------------------------------|--------------------------------------|
| <b>Tellnehmer</b>                                    |                                      | 0.25ms                            | 1ms                                                                          |                                        | 2ms                                            |                                                  |                                      | 4ms                                    | <b>128ms</b>                                                                    |                                      |
|                                                      | <b>Aktuell</b>                       | <b>Historie</b>                   | <b>Aktuell</b>                                                               | <b>Historie</b>                        | <b>Aktuell</b>                                 | <b>Historie</b>                                  | <b>Aktuell</b>                       | <b>Historie</b>                        | <b>Aktuell</b>                                                                  | <b>Historie</b>                      |
| Global                                               | $-5.6$ % <b>O</b>   <b>O</b> 4.8%    |                                   | $-10.0\%$ $Q$   $Q$ 9.6% $-61.3\%$ $Q$   $Q$ 56.7% $-81.1\%$ $Q$   $Q$ 74.5% |                                        | $-2.3\%$ 0   0 2.2%                            | $-12.7%$ <b>O</b> $\bullet$ 12.5%                | $-2.6\%$ <b>Q</b>   <b>Q</b> $2.7\%$ | $-7.8\%$ <b>O</b> $1$ <b>O</b> $0.0\%$ | -75.2% 0   0 10.7% -75.7% 0   0 13.4%                                           |                                      |
| bnipnt502102z015<br>00192100C346, 10.1.8.19          |                                      |                                   |                                                                              |                                        | $-2.3\%$ 0   0 2.2%                            | $-12.7\%$ <b>O</b> $\parallel$ <b>O</b> $12.5\%$ |                                      |                                        |                                                                                 |                                      |
| pn-lo<br>0010101CCAN4, 10.1.9.2                      | $-0.4%$ <b>Q</b>   <b>Q</b> 0.0%     | 4.8% © 104.4%                     | $-0.1%$ $Q$   $Q$ 0.0%                                                       | $-1.2\%$ <b>O</b>   <b>O</b> 1.1%      | $-0.1\%$ <b>O</b> $\parallel$ <b>O</b> $0.0\%$ | $-0.6\%$ <b>Q</b> $\parallel$ <b>Q</b> $0.5\%$   | $-0.1\%$ $Q$   $Q$ 0.0%              | $-0.2%$ <b>O</b> $1$ <b>O</b> $0.1%$   | 0.0% @ 1 @ 0.0%                                                                 | $-0.1\%$ <b>Q</b>   <b>Q</b> $0.0\%$ |
| IE-PB-Link<br>001010010C/IC.101.9.10                 |                                      |                                   | $-8.0\%$ <b>Q</b> $\parallel$ <b>Q</b> $7.9\%$                               | $-8.5\%$ <b>Q</b> $1$ <b>Q</b> $9.2\%$ |                                                |                                                  |                                      |                                        |                                                                                 |                                      |
| im153-4pn-1<br>001018240A10, 101.015                 | $-3.2\%$ <b>O</b>   <b>O</b> 2.8%    | -8.0% 0107.2%                     |                                                                              |                                        |                                                |                                                  |                                      |                                        |                                                                                 |                                      |
| axl-on-bk<br>00A0450B5F04, 10.1.9.10                 | $-3.2\%$ <b>0   0</b> 2.8%           | $-10.0\%$ 0   0 9.6%              |                                                                              |                                        |                                                |                                                  |                                      |                                        |                                                                                 |                                      |
| et200sp<br>2053162CF7C0, 10.1.9.9                    | $-5.6\%$ <b>O</b>   <b>O</b> $4.8\%$ | $-8.4\%$ <b>O</b>   <b>O</b> 8.0% |                                                                              |                                        |                                                |                                                  |                                      |                                        |                                                                                 |                                      |
| et200sp-1<br>20532607/CE00, 10.1.9.8                 |                                      |                                   |                                                                              |                                        | $-0.4%$ 0   0 0.3%                             | $-0.8\%$ O ( $\bigcirc$ 0.7%                     |                                      |                                        |                                                                                 |                                      |
| bk9103-1-1<br>000106/1022.07, 10.1.9.6               |                                      |                                   | $-61.3\%$ <b>Q</b>   <b>Q</b> 56.7% $-81.1\%$ <b>Q</b>   <b>Q</b> 74.5%      |                                        |                                                |                                                  |                                      |                                        |                                                                                 |                                      |
| cube20s-1<br>00/07/9E/FE/00/DE, 10.1.3.11            |                                      |                                   | $-0.8\%$ <b>O</b> $\parallel$ <b>O</b> $0.7\%$                               | $-1.5\%$ <b>O</b> $1.6\%$              |                                                |                                                  |                                      |                                        |                                                                                 |                                      |
| mvk-mpnio-v20-1<br>00:07:02:00:30:47, 10:1.0.14      |                                      |                                   |                                                                              |                                        | $-2.1\%$ <b>Q</b> $\parallel$ <b>Q</b> $1.8\%$ | $-5.1\%$ O (O 5.7%)                              |                                      |                                        |                                                                                 |                                      |
| wago-750-370<br>00:30:06:00:40:15, 10:1.9.7          |                                      |                                   |                                                                              |                                        |                                                |                                                  | $-2.6\%$ <b>Q</b>   <b>Q</b> $2.7\%$ | $-7.8\%$ <b>O</b> $\mid$ <b>O</b> 8.0% |                                                                                 |                                      |
| bnipnt502102z015-1<br>0019:31:31:45:00, 10.1.9.18    |                                      |                                   |                                                                              |                                        |                                                |                                                  | $-0.5\%$ <b>O</b>   <b>O</b> 0.4%    | $-2.6\%$ 0   0 2.5%                    |                                                                                 |                                      |
| helmholz-pn-switch<br>245A/402001/76, 10.1.9.17      |                                      |                                   |                                                                              |                                        |                                                |                                                  |                                      |                                        | $-75.2\%$ <b>Q</b>   <b>Q</b> $-74.3\%$ $-75.7\%$ <b>Q</b>   <b>Q</b> $-73.5\%$ |                                      |
| fl-switch-ghs<br>00JA046IBEIE7:26, 10.1.9.5          |                                      |                                   |                                                                              |                                        |                                                |                                                  |                                      |                                        | $-5.7\%$ O   O 10.7%                                                            | $-8.1\%$ <b>O</b>   <b>O</b> 13.4%   |
| fl-switch-smos-8tx-pr<br>00:A0:45:50:28:F9, 10:1.9.4 |                                      |                                   |                                                                              |                                        |                                                |                                                  |                                      |                                        | 4.1% 0   0 4.1%                                                                 | $3.2\%$ O   O $5.1\%$                |
| scalance-x208<br>0010100AA10A, 10.1.9.3              |                                      |                                   |                                                                              |                                        |                                                |                                                  |                                      |                                        | $-6.3\%$ <b>O</b> $\parallel$ <b>O</b> $1.6\%$                                  | $-6.4\%$ <b>O</b>   <b>O</b> 1.8%    |

Abbildung 17: Jitterübersicht

#### <span id="page-20-1"></span>**4.3.4 Teilnehmer Statistik**

Dieses Untermenü bietet eine Statistikfunktion der einzelnen PROFINET-Qualitätsparameter über alle analysierten Netzwerkteilnehmer. Hiermit ist auf einen Blick die gerätebezogene Häufung zu dem ausgewählten Parameter ersichtlich.

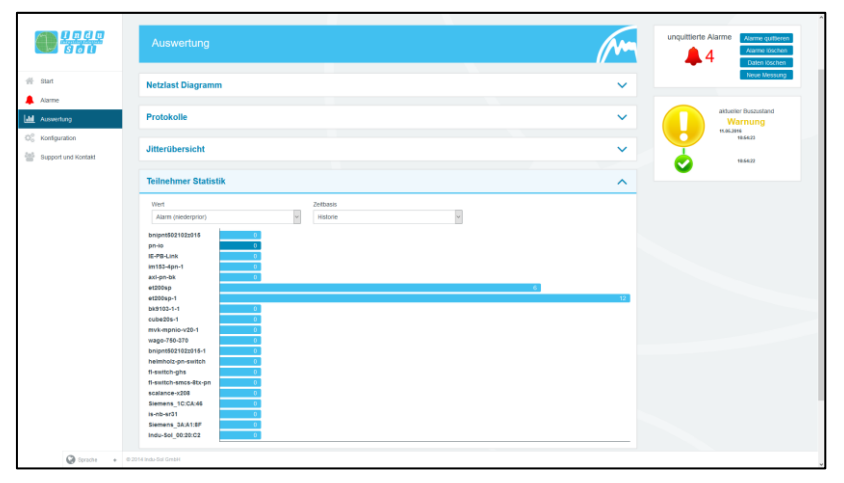

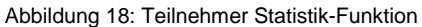

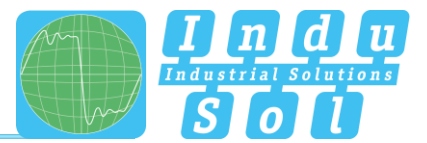

#### <span id="page-21-0"></span>**4.3.5 Telegramm Statistik**

Unter dem Punkt "Telegramm Statistik" wird die Anzahl der Telegramme auf die unterschiedlichen Protokolltypen aufgeteilt und grafisch dargestellt. Mit dieser Grafik wird schnell ersichtlich, welcher Protokolltyp das Lastverhältnis negativ beeinflusst.

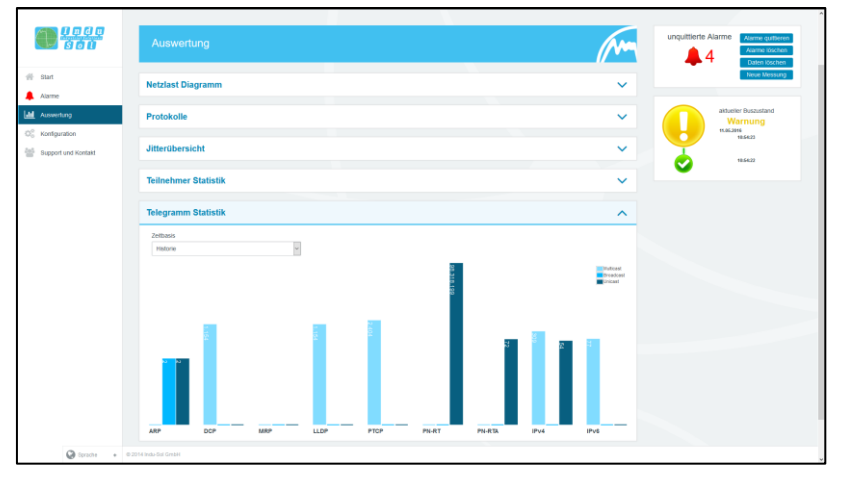

Abbildung 19: Telegramm Statistik-Funktion

# <span id="page-21-1"></span>**4.3.6 Tools**

Unter Tools kann sowohl ein Ping, sowie ein Traceroute auf eine bestimmte IP-Adresse durchgeführt werden.

- Ping: Überprüfung auf Erreichbarkeit der IP-Adresse
- Traceroute: Ermittlung der Anzahl und der IP-Adresse von den Netzwerkübergängen zwischen Inspektor und der angegebenen IP-Adresse

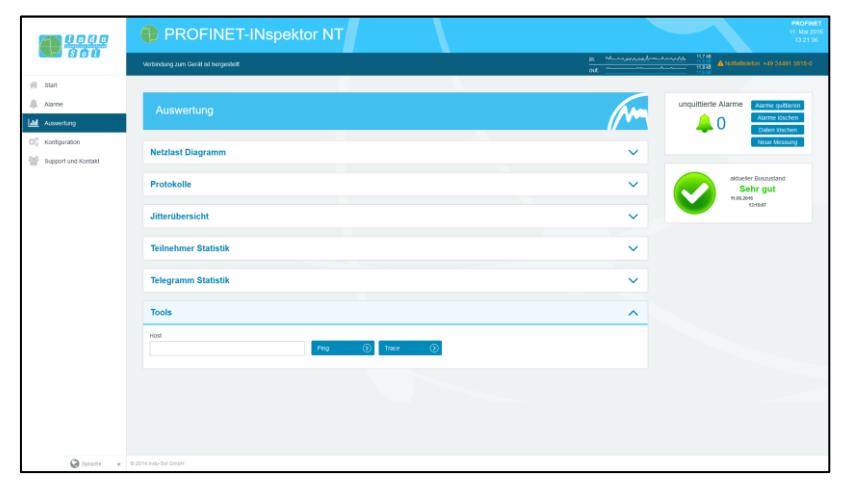

Abbildung 20: Tools

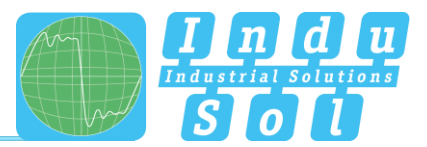

# <span id="page-22-0"></span>**4.4 Konfiguration**

Innerhalb des Konfigurationsmenüs können Sie sowohl Änderungen der allgemeinen Geräteeinstellungen des PN-INspektor® NT vornehmen, als auch die Überwachungsfunktion speziell an Ihr PROFINET-Netzwerk anpassen.

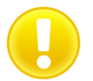

Alle Einträge werden durch Betätigen des Buttons "Übernehmen" im Gerät gespeichert bzw. durch "Zurücksetzen" + "Übernehmen" auf die Grundeinstellung zurückgestellt.

Im Folgenden werden die Funktionen im Einzelnen erläutert.

#### <span id="page-22-1"></span>**4.4.1 System**

In den Systemeinstellungen werden die grundlegenden Geräteeinstellungen, wie z.B. Datum/Uhrzeit, Gerätename, IP-Adresse usw. angezeigt bzw. können hier geändert werden. Die Einträge bleiben bei Spannungsausfall oder Umsetzen des Gerätes erhalten.

| <b>Lege</b><br>Bou           | PROFINET-INspektor NT                                                         | <b>PROFINET</b><br>23. Juni 20<br>11:48:24                                                                                                    |
|------------------------------|-------------------------------------------------------------------------------|----------------------------------------------------------------------------------------------------|
|                              | Verbindung zum Gerät ist hergestellt                                          | $\frac{4748}{2348}$ A Nottamelelon +49 34491 5515-0<br>$\frac{\mathbf{R}^{\prime}}{\mathbf{M}^{\prime}}=\frac{\mathbf{L}^{\prime}\mathbf{L}^{\prime}\mathbf{L}^$ |
| 件 Start                      |                                                                               |                                                                                                    |
| All Alarme<br>all Auswertung | Nehmen Sie hier Ihre Konfiguration vor!                                       | unquittierte Alarme<br>Alarmo quitteren<br>Alarme löschen<br>$\blacksquare$ 0<br>Daten löschen                                                                                                    |
| O <sub>n</sub> Konfouration  | $\overline{\alpha_{\rm s}^{\rm e}}$<br>$\circledast$<br>System<br>Überwachung | Neue Messung<br>ø<br>Firmware Update                                                                                                    |
| Support und Kontakt          | <b>Allgemein</b>                                                              | $\checkmark$<br>aktueller Buszustand<br>Sehr gut                                                                                                    |
|                              | Zeit- und Spracheinstellungen                                                 | 23.06.2016<br>11:47:00<br>$\checkmark$                                                                                                    |
|                              | <b>Netzwerk</b>                                                               | $\checkmark$                                                                                                    |
|                              | Benachrichtigung                                                              | $\checkmark$                                                                                                    |
|                              | <b>Digitaler Schalteingang</b>                                                | $\checkmark$                                                                                                    |
|                              | Werkseinstellungen                                                            | $\checkmark$                                                                                                    |
|                              | Import / Export                                                               | $\checkmark$                                                                                                    |
|                              | Information                                                                   | $\checkmark$                                                                                                    |
|                              |                                                                               |                                                                                                    |
| Co torone                    | $+$ 0.2016 Indu-Sal Great                                                     |                                                                                                    |

Abbildung 21: Systemeinstellungen – Gesamtübersicht

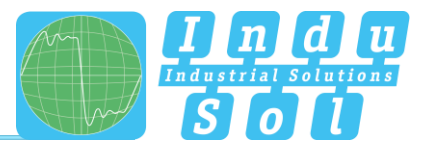

#### <span id="page-23-0"></span>**Allgemein**

In diesem Untermenü werden die Angaben zum Gerätenamen, Einbauort, Netzwerknamen und Notizen getätigt, welche der näheren Beschreibung des Gerätes und des zu überwachenden Netzwerkes dienen. Neben der Angabe dieser Bezeichnungen kann in diesem Menü ein Passwort für den PN-INspektor® NT eingerichtet werden. Dieses Passwort wird anschließend für alle Änderungen der Geräte- und Überwachungseinstellungen benötigt.

Ferner ist es in diesem Fenster möglich, das Display zu deaktivieren und zu kalibrieren.

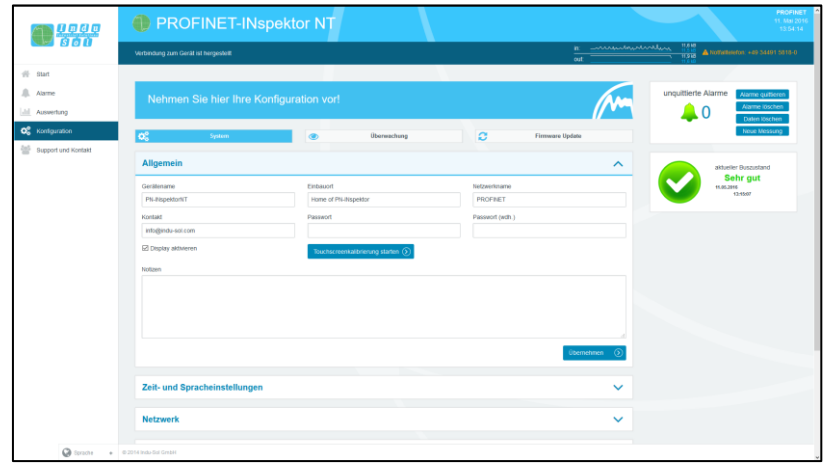

Abbildung 22: Systemeinstellungen - Allgemein

#### <span id="page-23-1"></span>**Zeit- und Spracheinstellungen**

In diesem Menü werden die Einstellungen für die Systemzeit und für die Standardsprache des PN-INspektor® NT vorgenommen. Die Systemzeit kann dabei manuell eingetragen, automatisch von der lokalen Systemzeit des PC´s übernommen oder über einen Zeitserver bezogen werden.

| 0000                                                     | PROFINET-INspektor NT                                                                                                    | <b>PROFINET</b><br>11. Mai 201<br>15:25:41                                                                      |
|----------------------------------------------------------|----------------------------------------------------------------------------------------------------|----------------------------------------------------------------------------------------------------|
|                                                          | Verbindung zum Gerät ist hergestellt                                                                                                    | 11,6 kB<br>11 cameron Ma<br>A Notwitherlos: +49 34491 5818-0<br>11.915<br>Anna Anna Alban<br>$\frac{1}{\alpha}$ |
| $45$ Start                                               |                                                                                                    |                                                                                                    |
| <b>All</b> Alarme<br>all Auswertung                      | Nehmen Sie hier Ihre Konfiguration vor!                                                                                                    | unquittierte Alarme<br><b>Alarme quitteren</b><br>Alarme loscher<br>Daten löschen                               |
| O <sub>n</sub> Konfountion<br><b>Support und Kontakt</b> | $\overline{\alpha}$<br>ø<br>System<br>$\circledast$<br>Überwachung                                                                                                    | Noue Messung<br><b>Firmware Update</b>                                                                          |
|                                                          | <b>Allgemein</b>                                                                                                    | $\checkmark$<br>aktueller Buszustand                                                                            |
|                                                          | Zeit- und Spracheinstellungen                                                                                                    | Sehr aut<br>11.05.2016<br>13:5507<br>$\sim$                                                                     |
|                                                          | @Zeitserver (NTP)                                                                                                    |                                                                                                    |
|                                                          | 10.1.1.151                                                                                                    |                                                                                                    |
|                                                          | ODstum<br><b>Uhrped</b>                                                                                                    |                                                                                                    |
|                                                          | 15:25:41<br>11.05.2016                                                                                                    | Lokaie Zeit übernehmen<br>π                                                                                     |
|                                                          | Zeitzone<br>O Himveis<br>Die Zeitzoneneinstellung wird im Gerät verwendet um z.B. in den erzeugten Protokollen die richtige Zeit<br>Europe/Berlin                                           |                                                                                                    |
|                                                          | V<br>darstellen zu können. Für die Darstellung der Zeit auf deser Webseite wird die von Ihrem System<br>benutze Zeitzone verwendet. Das Ändern der Zeitzone erfordert einen Geräteneustart. |                                                                                                    |
|                                                          | <b>O</b> Himwels<br>Systemsprache                                                                                                    |                                                                                                    |
|                                                          | Die Systemsprache legt die Sprache für das Display und Protokolle, die vom Gerät erstellt werden, fest.<br>Deutsch<br>Das Ändern der Systemsprache erfordert einen Geräteneustart.          |                                                                                                    |
|                                                          |                                                                                                    | <b>Übernehmen</b>                                                                                               |
|                                                          |                                                                                                    |                                                                                                    |
|                                                          | <b>Netzwerk</b>                                                                                                    | $\checkmark$                                                                                                    |
|                                                          |                                                                                                    |                                                                                                    |
| Common                                                   | Departure in the field accounts                                                                                                    |                                                                                                    |

Abbildung 23:Zeit- und Spracheinstellung

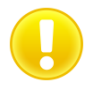

Für eine korrekte Zeitdarstellung in dem Protokoll ist die Angabe der Zeitzone sowohl bei der manuellen Zeitangabe, als auch bei dem automatischen Zeitbezug zwingend notwendig.

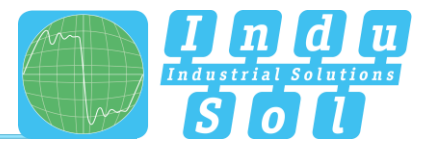

#### <span id="page-24-0"></span>**4.4.1.3 Netzwerk**

Unter diesem Punkt werden die Einstellungen der Netzwerk-Adressierung (IP-Adresse, Subnetmaske, Gateway) für die beiden Netzwerkanschlüsse "AKTIV" und "PASSIV" des PN-INspektor® NT vorgenommen. Dabei können Sie auswählen, ob Sie eine feste Adresse verwenden möchten oder ob die IP-Adresse automatisch bezogen werden soll (DHCP).

Zusätzlich wird der aktuelle Status der Schnittstellen (verbunden / nicht verbunden) dargestellt.

In diesem Menü ist weiterhin die Konfiguration eines Spiegelports möglich. Mit der Funktion können Telegramme, die an den Diagnoseports (IN/OUT) aufgezeichnet werden, auf das aktive oder passive Webinterface umgeleitet werden. Nach jedem Gerätestart ist diese Funktion standardmäßig deaktiviert.

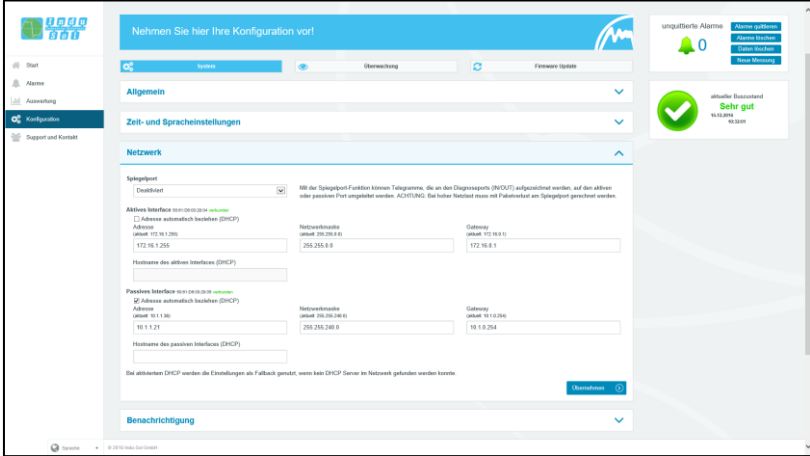

Abbildung 24: Netzwerkeinstellungen

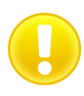

Um einen fehlerfreien Zugriff auf die Web-Oberfläche zu gewährleisten, müssen den beiden Netzwerkanschlüsse Adressen aus unterschiedlichen Adressbereichen bzw. Subnetzen zugewiesen werden.

#### <span id="page-24-1"></span>**Benachrichtigung**

Mit der Benachrichtigungsfunktion ist es möglich, im Alarmfall das Senden einer E-Mail, sowie eines SNMP-Trap durch den PN-INspektor® NT zu veranlassen. Voraussetzung hierfür sind eine gültige Empfänger-Adresse, die IP-Adresse des Email-Servers bzw. des Trap-Empfängers sowie eine Ethernet-Verbindung zwischen Gerät und Server.

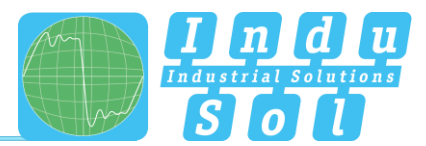

| $\bigcirc$ $\frac{950}{360}$               | PROFINET-INspektor NT                         |                              |                                    |                     | <b>PROFINET</b><br>23. Ami 201<br>11:49:27                                              |
|--------------------------------------------|-----------------------------------------------|------------------------------|------------------------------------|---------------------|-----------------------------------------------------------------------------------------|
|                                            | Verbindung zum Gerät ist hergestellt          |                              | out                                | 11 marsusandratche  | 8,718<br>- 8,510<br>- 9,916 A. Notherleefon: +49-34191-5818-0                           |
| 件 Start<br><b>Alarme</b><br>all Auswertung | Nehmen Sie hier Ihre Konfiguration vor!       |                              |                                    |                     | unquittierte Alarme<br><b>Alarme quitteren</b><br>Alarme löschen<br>۰0<br>Daten toschen |
| O <sub>6</sub> Konfiguration               | $\overline{\alpha_{\rm s}^{\rm e}}$<br>System | Überwachung<br>dillo.        | $\alpha$<br><b>Firmware Update</b> |                     | Neue Messung                                                                            |
| Support und Kontakt                        | <b>Allgemein</b>                              |                              |                                    | $\checkmark$        | aktueller Duszustand                                                                    |
|                                            | Zeit- und Spracheinstellungen                 |                              |                                    | $\checkmark$        | Sehr gut<br>23.86.2015<br>99:47:99                                                      |
|                                            | <b>Netzwerk</b>                               |                              |                                    | $\checkmark$        |                                                                                         |
|                                            | Benachrichtigung                              |                              |                                    | $\hat{\phantom{a}}$ |                                                                                         |
|                                            | Sender Name                                   | Sender Adresse               | Empfänger Adresse                  |                     |                                                                                         |
|                                            | PN-RispeldorNT                                | pn-inspektor-nt@indu-sol.com |                                    |                     |                                                                                         |
|                                            | Server IP                                     | Server Port                  | <b>Snapshot Format</b>             |                     |                                                                                         |
|                                            |                                               | 25                           | Binärer Datenstrom (*.gedl)        |                     |                                                                                         |
|                                            | C Authentitiserung nutzen                     | Benutzername                 | Passwort                           |                     |                                                                                         |
|                                            | SNMP-Trap-Empfänger                           |                              |                                    |                     |                                                                                         |
|                                            |                                               |                              | Test-Mail versenden<br>übernehmen  | $\circ$             |                                                                                         |
|                                            |                                               |                              |                                    |                     |                                                                                         |
|                                            | Digitaler Cabalteingang                       |                              |                                    |                     |                                                                                         |

Abbildung 25: Auswahlfenster "Benachrichtigung"

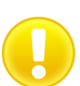

Für eine Email-Alarmierung bzw. einen SNMP-Trap ist es zwingend notwendig, dass für die gewünschte Triggerbedingung die Aktion aktiviert wurde (siehe Punkt 4.4.2.3 [Trigger & Alarme\)](#page-30-0).

#### <span id="page-25-0"></span>**Digitaler Schalteingang**

Für die Konfiguration der digitalen Eingänge kann unter diesem Punkt zwischen den folgenden Aktionen gewählt werden. Dabei besteht die Möglichkeit einen bestimmten oder einen beliebigen Flankenwechsel, sowie mehrere Aktionen pro Eingang festzulegen.

- Alarme deaktivieren
- Daten löschen
- Neue Messung
- Protokoll erstellen
- Alarmquittierung
- Schaltkontakt zurücksetzen
- Aufzeichnung deaktivieren

Über den Punkt "Start der Messung verzögern" kann eine zeitliche Verzögerung des Aufzeichnungsbeginns eingestellt werden. Damit ist es möglich, bei einer langsam startenden Anlage den Anlaufprozess aus der Überwachungsfunktion auszublenden.

| <b>Digitaler Schalteingang</b> |                    |                        |                                    |                |  |  |  |
|--------------------------------|--------------------|------------------------|------------------------------------|----------------|--|--|--|
| Start der Messung verzögern    | <b>Deaktiviert</b> | ٠                      |                                    |                |  |  |  |
| Eingang                        |                    | Pegel / Flanke         | Ereignis                           | $\bullet$      |  |  |  |
| Eingang 1                      |                    | beliebig               | Alarmquittierung (Flanke)<br>٠     | ⊠              |  |  |  |
| Eingang 2                      | ٠                  | beliebig               | Schaltausgang zurücksetzen (Flar ▼ | α              |  |  |  |
| Eingang 3                      |                    | high / ansteigend<br>۰ | Alarme deaktivieren (Pegel)<br>٠   | α              |  |  |  |
| $\odot$<br>Zurücksetzen        |                    |                        | <b>Übernehmen</b>                  | $\circledcirc$ |  |  |  |

Abbildung 26: Digitaler Schalteingang

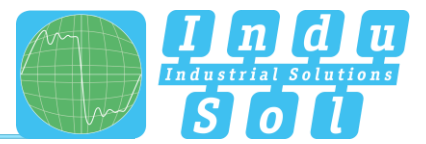

#### <span id="page-26-0"></span>**Werkseinstellungen**

Hier können Sie den PN-INspektor® NT auf die Werkseinstellungen zurücksetzen. Dabei kann wahlweise die Netzwerkeinstellungen beibehalten oder ebenfalls zurückgesetzt werden. Das Gerät ist nach dem Zurücksetzen sofort wieder erreichbar.

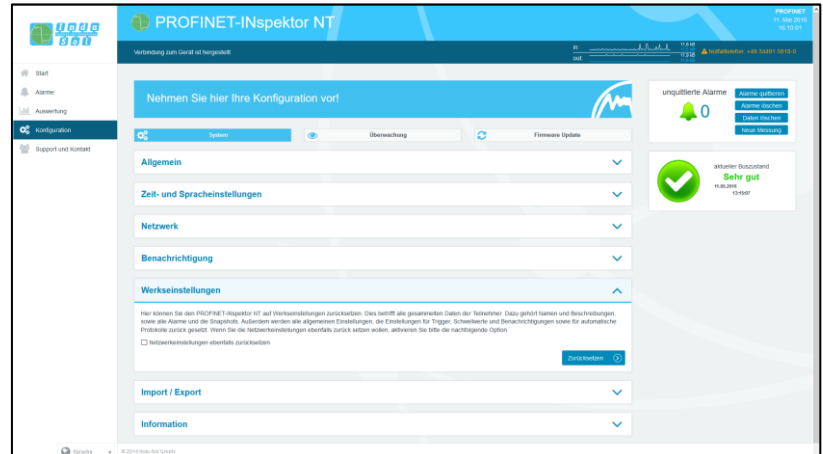

Abbildung 27: Zurücksetzen auf Werkseinstellungen

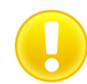

Beim Zurücksetzen auf Werkseinstellungen gehen alle bisher vorgenommenen Einstellungen und Aufzeichnungen verloren.

#### <span id="page-26-1"></span>**4.4.1.7 Import/Export**

Mit der Import-/Export-Funktion können alle vorgenommenen Einstellungen, wie z.B. die allgemeinen Geräteeinstellungen und die Veränderungen für die PROFINET-Überwachung, gespeichert und bei Bedarf wieder in einen PN-INspektor® NT geladen werden.

| 9999                                                                 | PROFINET-INspektor NT                                                                                                    | <b>PROFINET</b><br>11. Mai 20<br>16:11:07                                             |
|----------------------------------------------------------------------|----------------------------------------------------------------------------------------------------|---------------------------------------------------------------------------------------|
|                                                                      | Verbindung zum Gerät ist hergestellt                                                                                                    | 11,918<br>W. Andelmannamen<br><b>A Notlativiston +10 State State</b><br>$_{\alpha t}$ |
| $#$ start<br>$\mathcal{L}_{\mathcal{L}}$<br>Aberme<br>all Auswertung | Nehmen Sie hier Ihre Konfiguration vor!                                                                                                    | unquittierte Alarme<br>Alarme quitteren<br>Alarme löschen<br>0                        |
| O <sub>c</sub> Konfiguration<br>ڂ<br>Support und Kontakt             | $\overline{\alpha}$<br>$\alpha$<br>$\sigma$<br>Überwachung<br>System                                                                                                    | Daten löschen<br><b>Newe Messung</b><br>Firmware Update                               |
|                                                                      | <b>Allgemein</b>                                                                                                    | $\checkmark$<br>aktueller Buszustand<br>Sehr gut                                      |
|                                                                      | Zeit- und Spracheinstellungen                                                                                                    | 11.05.2016<br><b>SHIMT</b><br>$\checkmark$                                            |
|                                                                      | <b>Netzwerk</b>                                                                                                    | $\checkmark$                                                                          |
|                                                                      | <b>Benachrichtigung</b>                                                                                                    | $\checkmark$                                                                          |
|                                                                      | Werkseinstellungen                                                                                                    | $\checkmark$                                                                          |
|                                                                      | Import / Export                                                                                                    | ㅅ                                                                                     |
|                                                                      | Mt Hille der Import- und Export-Funktion können Sie die gelroffenen Einstellungen des Rispektors sichem und wiederherstellen.<br>ACHTUNG: Nach dem Importieren der Einstellungen werden alle gesammelten Daten gelöscht!<br>Exporteren | mportionen<br>$\circ$                                                                 |
|                                                                      | Information                                                                                                    | $\checkmark$                                                                          |
| Common                                                               | $+$ 0.2014 Indu-Sol GrebH                                                                                                    |                                                                                       |

Abbildung 28: Import/Export

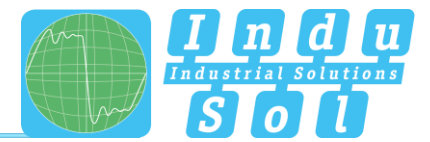

#### <span id="page-27-0"></span>**4.4.1.8 Information**

In der Informationsübersicht werden die aktuelle Ressourcenauslastung, sowie die Firmware- und Hardware-Versionen des PN-INspektor® NT angezeigt.

| 1900g<br>1900                                 | Nehmen Sie hier Ihre Konfiguration vor!                                                | unquittierte Alarme<br><b>Alarme quitterer</b><br>Alarme löschen<br>Daten löschen |
|-----------------------------------------------|----------------------------------------------------------------------------------------|-----------------------------------------------------------------------------------|
|                                               | $\overline{\alpha^{\mathrm{e}}_{\mathrm{s}}}$<br>в<br>$\circ$<br>Übereschung<br>System | Neue Messung<br><b>Firmware Update</b>                                            |
| $#$ start<br><b>J.</b> Alarme                 | <b>Allgemein</b>                                                                       | $\checkmark$<br>aktueller Buszustand<br>Sehr gut                                  |
| all Auswertung<br>O <sub>o</sub> Konfguration | Zeit- und Spracheinstellungen                                                          | 15.05.2016<br>13/15/07<br>$\checkmark$                                            |
| 9 Support und Kontakt                         | <b>Netzwerk</b>                                                                        | $\checkmark$                                                                      |
|                                               | Benachrichtigung                                                                       | $\checkmark$                                                                      |
|                                               | Werkseinstellungen                                                                     | $\checkmark$                                                                      |
|                                               | Import / Export                                                                        | $\checkmark$                                                                      |
|                                               | Information                                                                            | $\wedge$                                                                          |
|                                               | Prozessorausiastung<br>Arbeitsspeicher<br>Temperatur                                   | 21.4%<br>128.53 MB / 511.97 MB (25.1 %)<br>54 °C                                  |
|                                               | Gesendete Bytes (LAN)<br>Empfangene Bytes (LAN)                                        | 1.44 GB<br>743.91 MB                                                              |
|                                               | Seriennummer<br>MAC-Adresse (aktiv)<br>MAC-Adresse (passiv)                            | 00000009<br>50.61:D6:00.20:C2<br>50.61:D6:00.20:C3                                |
|                                               | <b>Firmware-Version</b>                                                                | v1.4.0.51<br>To4037ud2070u454305s165Ee429957dee57740                              |
|                                               | Framework-Version<br>Hardware-Version                                                  | v1.0.0.32<br>42x710123424x420120%g20123x4109x<br>v2.6.35 (2016-04-19 16:06:03)    |
| Co torone                                     | $+$ 0.2014 Indo-Sol GrebH                                                              |                                                                                   |

Abbildung 29: Geräteinformationen PN-INspektor® NT

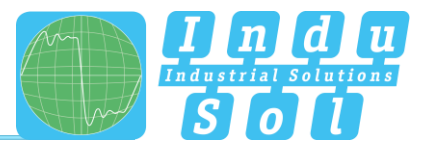

# <span id="page-28-0"></span>**4.4.2 Überwachung**

Mit den Angaben in diesen Feldern können Sie die Überwachungsfunktion des PN-INspektor® NT speziell an Ihr Netzwerk anpassen, individuelle Trigger- und Alarmschwellen festlegen.

| <b>Base</b>                  | PROFINET-INspektor NT                                  | <b>PROFINET</b><br>11. Mai 2011<br>16.14.42                                                                             |  |  |  |  |  |  |
|------------------------------|--------------------------------------------------------|----------------------------------------------------------------------------------------------------|--|--|--|--|--|--|
|                              | Verbindung zum Gerät ist hergestellt                   | 11,6 kB<br>$\frac{w}{\omega t} = \frac{\omega_{\text{maxmaxmaxmaxmax}}}{\omega t}$<br>TO B 4 Nottemelon +49 State State |  |  |  |  |  |  |
| $#$ start                    |                                                        |                                                                                                    |  |  |  |  |  |  |
| <b>JIL</b> Alarme            | Nehmen Sie hier Ihre Konfiguration vor!                | unquittierte Alarme<br>Alarmo quitteren                                                                                 |  |  |  |  |  |  |
| ald Auswertung               |                                                        | Alarme löschen<br>$\blacksquare$ 0<br>Daten löschen                                                                     |  |  |  |  |  |  |
| O <sub>6</sub> Konfiguration | $\mathsf{Q}_0^0$<br>$\bullet$<br>System<br>Überwachung | Neue Messung<br>ø<br>Firmware Update                                                                                    |  |  |  |  |  |  |
| Support und Kontakt          | <b>Teilnehmer Namen</b>                                | $\checkmark$<br>aktueller Buszustand<br>Sehr gut                                                                        |  |  |  |  |  |  |
|                              | <b>Teilnehmer Zustand</b>                              | 11.05.2015<br>Getter<br>$\checkmark$                                                                                    |  |  |  |  |  |  |
|                              | <b>Trigger &amp; Alarme</b>                            | $\checkmark$                                                                                                    |  |  |  |  |  |  |
|                              | Protokoll                                              | $\checkmark$                                                                                                    |  |  |  |  |  |  |
|                              | <b>Abnahme Modus</b>                                   | $\checkmark$                                                                                                    |  |  |  |  |  |  |
|                              |                                                        |                                                                                                    |  |  |  |  |  |  |
| Co torone                    | $_0$ = 0.2014 Indo-Sol GrebH                           |                                                                                                    |  |  |  |  |  |  |

Abbildung 30: Überwachung - Gesamtübersicht

#### <span id="page-28-1"></span>**Teilnehmer Name und Überwachung**

Unter dem Punkt "Teilnehmer Namen und Überwachung" kann für jedes Gerät ein Alias Name vergeben werden. Damit ist es zum Beispiel möglich, den Gerätetyp, das Betriebsmittelkennzeichen oder den Einbauort aus den Elektroplänen zu übernehmen und zu hinterlegen. Alle Einträge sind anschließend systemweit ersichtlich.

Zusätzlich kann in diesem Menü die Überwachung für einzelne oder für neu erkannte Geräte deaktiviert oder die Analyse auf die Teilnehmer begrenzt werden, welche ausschließlich mit der entsprechenden Station kommunizieren.

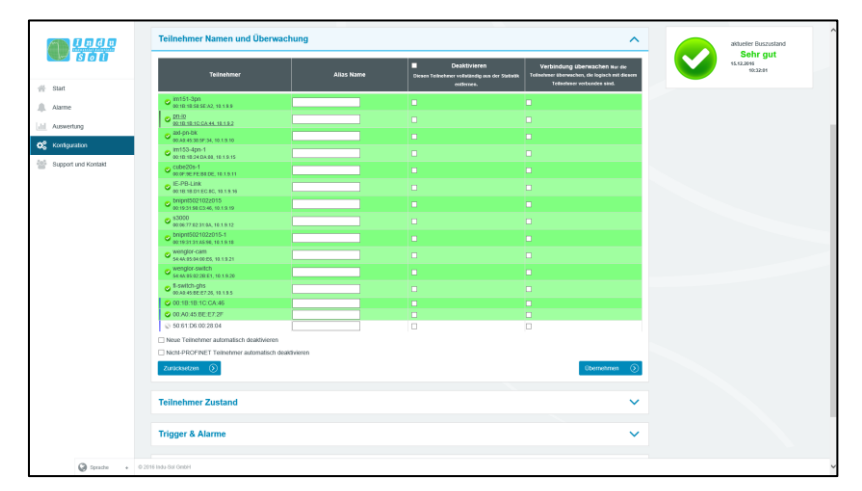

Abbildung 31: Übersicht Teilnehmer Namen

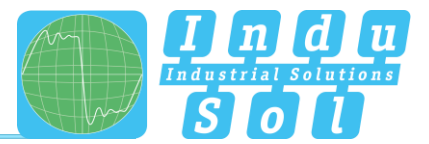

#### <span id="page-29-0"></span>**Teilnehmer Zustand**

In diesem Untermenü ist es möglich, eine Anpassung der Anzeige der Teilnehmerzustände über das gesamte Mastersystem (Global), als auch teilnehmerbezogen durchzuführen. Dabei kann ein Teilnehmer je nach Fehlerereignis und Einstellung folgende Zustände annehmen:

- Kein Fehler  $\bullet$
- $\mathbf \Omega$ Warnung
- $\boldsymbol{\Omega}$ Fehler

In der Grundeinstellung ist der PN-INspektor® NT so programmiert, dass Alarme, Fehlertelegramme, erhöhter Jitter, Telegrammlücken, Telegrammüberholungen und erhöhte Netzlast eines beliebigen Teilnehmers zu dem Zustand "Warnung", sowie Ausfälle und Neuanläufe zu dem Zustand "Fehler" führen.

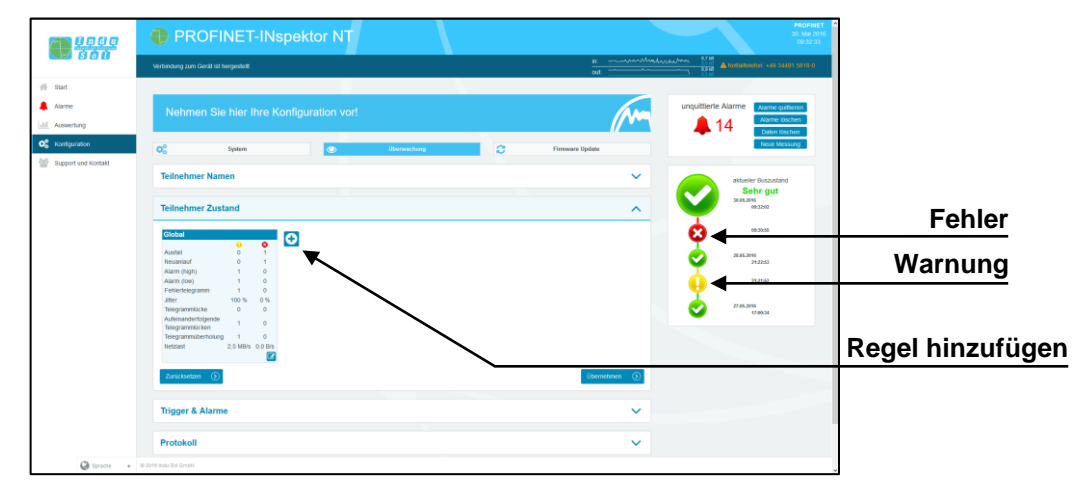

Abbildung 32: Teilnehmer Zustand - Grundeinstellung

Durch Hinzufügen und Bearbeiten weiterer Regeln können die Teilnehmerzustände individuell angepasst werden. Hierbei überschreiben die teilnehmerbezogenen Einstellungen die globalen Werte. Somit ist es möglich, fehlerhafte Ereignisse, welche durch den normalen Anlagenbetrieb begründet sind, teilnehmergenau auszublenden.

**Beispiel:** Der Anlagenbediener muss zum Teilewechsel in ein Lichtgitter treten. Dadurch kommt es zum Geräte-Alarm (low), welcher aber für die Bewertung des Buszustandes nicht relevant sind. Durch Abwahl des Parameters Alarm (low) der betroffenen Teilnehmer im PN-INspektor® NT bleiben diese in der Anzeige .arün".

Wie in der nachfolgenden Abbildung zu sehen ist, wurde in diesem Beispiel das Ereignis "Telegrammlücke" für den Controller abgewählt, sowie die Zustandsänderung für die ET200SP vollständig deaktiviert.

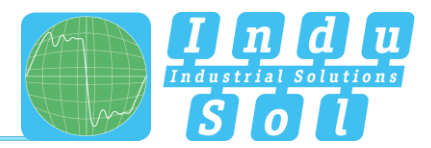

| 骨 Start                                            |                                                                                       |                                                                     |                                                                                                    |                                                                            |                        |                     | $\begin{tabular}{lllllllllll} \hline a & \textit{ALL} & \textit{M} & \textit{M$ |                         |
|----------------------------------------------------|---------------------------------------------------------------------------------------|---------------------------------------------------------------------|----------------------------------------------------------------------------------------------------|----------------------------------------------------------------------------|------------------------|---------------------|----------------------------------------------------------------------------------------------------|-------------------------|
| A Alarmo<br>all Auswertung                         | Nehmen Sie hier Ihre Konfiguration vor!                                               |                                                                     |                                                                                                    |                                                                            |                        |                     | unquittierte Alarme<br><b>Marme quittiere</b><br>Alarme lösche<br>14<br>Daten löscher                                                                                                    |                         |
| O <sub>n</sub> Konfouration<br>Support und Kontakt | œ<br>System                                                                           | $\bullet$                                                           | <b>Überwechung</b>                                                                                                  | ø                                                                          | <b>Firmware Update</b> |                     | Neue Messung                                                                                                    |                         |
|                                                    | <b>Teilnehmer Namen</b>                                                               |                                                                     |                                                                                                    |                                                                            |                        | $\checkmark$        | aktueller Duszustand<br>Sehr gut                                                                                                    |                         |
|                                                    | <b>Teilnehmer Zustand</b>                                                             |                                                                     |                                                                                                    |                                                                            |                        | $\hat{\phantom{a}}$ | 30.85.2045<br>09:32:02                                                                                                    |                         |
|                                                    | Global<br>$\bullet$<br>$\bullet$                                                      | Controller                                                          | <b>T200SP</b><br>$\bullet$<br>$\bullet$                                                                             | $\bullet$<br>$\bullet$                                                     |                        |                     | 09:30:55                                                                                                    |                         |
|                                                    | Austral<br>$\circ$<br>Neuaniauf                                                       | Austal<br>Neuaniauf                                                 | Austral<br>$\circ$<br>Neuanlauf                                                                                     |                                                                            |                        |                     | 20.06.2095<br>24:22:53                                                                                                    |                         |
|                                                    | Alarm (high)<br>Alarm (low)<br>Fehlerfelegramm<br>$\sim$                              | Alarm (high)<br>Alarm (kw)<br>Fehlertelegramm                       | Alarm (high)<br>Alarm (low)<br>Fehlerlelegramm                                                                      | ó<br>$\circ$<br>$\circ$<br>$\mathcal{A}$                                   |                        |                     | 21/21/63                                                                                                    |                         |
|                                                    | <b>Affect</b><br>$100\%$<br>0.56<br>Telegrammatche<br>$\alpha$<br>Auteinanderfolgende | <b>Jitted</b><br>Telegrammfücke<br>Auteinanderfolgende              | 50 %<br>0.56<br>Jitler<br>Telegrammitcke<br>$\alpha$                                                                | 50%<br>0.56<br>$\circ$<br>$\circ$                                          |                        |                     | 27.86.3098<br>17:00:34                                                                                                    |                         |
|                                                    | Telegrammäcken<br>Telegrammüberholung<br>2.5 MB/s 0.0 B/s<br>Netzlast                 | Telegrammücken<br>Telegrammüberholung<br>Netziast<br>$\overline{r}$ | Aufeinanderfolgende<br>Telegrammicken<br>Telegrammüberholung<br>$\mathbf{1}$<br>2.5 MB/s 0.0 B/s<br>Netzlast<br>rix | $\circ$<br>$^{\circ}$<br>$\mathcal{L}$<br>2.5 MB/s 0.0 B/s<br>$\mathbf{z}$ |                        |                     |                                                                                                    | Regel löschen           |
|                                                    | $Zuricksetzen$ $O$                                                                    |                                                                     |                                                                                                    |                                                                            | bemehmen               |                     |                                                                                                    |                         |
|                                                    | <b>Trigger &amp; Alarme</b>                                                           |                                                                     |                                                                                                    |                                                                            |                        | $\checkmark$        |                                                                                                    | <b>Regel bearbeiten</b> |
|                                                    | Protokoll                                                                             |                                                                     |                                                                                                    |                                                                            |                        | $\checkmark$        |                                                                                                    |                         |

Abbildung 33: Setzen von Filtern

Die Einstellmöglichkeiten im Bearbeitungsfenster sind beispielhaft in der nachfolgenden Abbildung für den Controller (Telegrammlücke  $\rightarrow$  0) dargestellt.

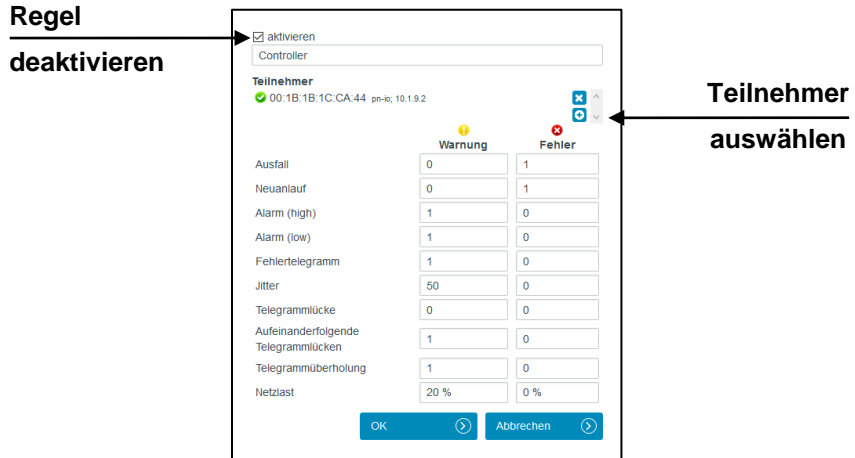

<span id="page-30-0"></span>Abbildung 34: Telegrammlücke Controller deaktiviert

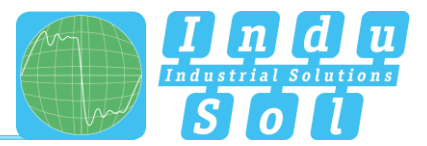

#### <span id="page-31-0"></span>**Trigger & Alarme**

Zur Konfiguration der Alarmierung und Auswertung über Schaltkontakt, Snapshot bzw. E-Mail können unter dem Punkt "Trigger & Alarme" die entsprechenden Parametrierungen vorgenommen werden.

In der Grundeinstellung des Gerätes führen alle fehlerhaften Ereignisse eines beliebigen PROFINET-Teilnehmers automatisch zu einem Eintrag in die Alarmlist und Chronik, Zuschalten des Schaltkontaktes, Erstellen einer Telegrammaufzeichnung (Snapshot) und Benachrichtigung per E-Mail, sowie per SNMP-Trap (wenn eingerichtet). Die Anzahl an Telegrammen vor und nach einem Ereignis kann zwischen 0 und 2500 frei gewählt und somit die Snapshotgröße je nach Bedarf frei gewählt werden.

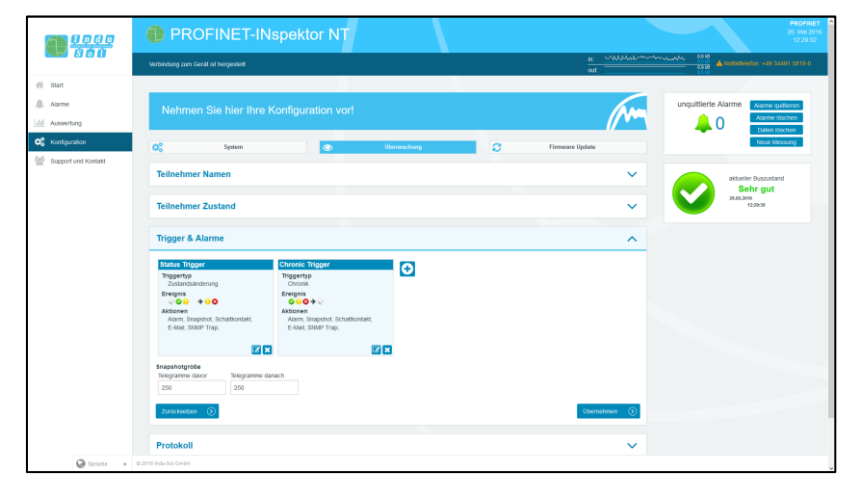

Abbildung 35: Trigger & Alarme - Grundeinstellung

Durch ein variables Parametrieren der Fehlertrigger in Form verschiedener Triggertypen als auch spezieller Teilnehmeradressen ist es möglich, für eine gezielte Fehlersuche oder Teilnehmerüberwachung hier die entsprechenden Anpassungen vorzunehmen.

Die verschiedenen Möglichkeiten zur Bearbeitung der einzelnen Filter werden im Folgenden näher beschrieben.

Durch Anwahl des Bearbeitungsmodus über das Editiersymbol öffnet sich das Auswahlmenü zur Anpassung der Einstellungen.

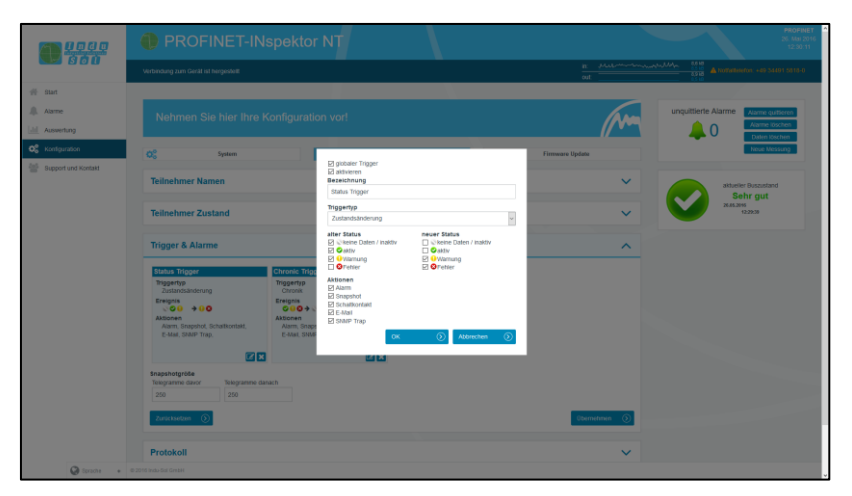

Abbildung 36: Auswahlmenü zu Triggertyp "Zustandsänderung"

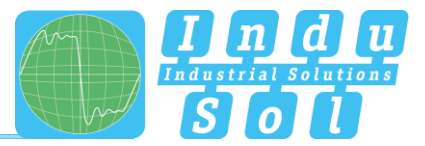

Für die Festlegung des Triggertyps steht die in [Abbildung](#page-32-0) 37 dargestellte Auswahl zur Verfügung.

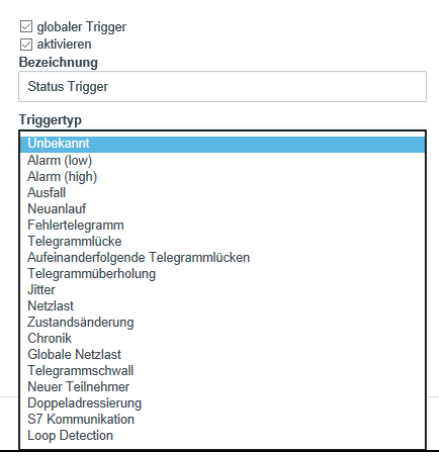

Abbildung 37: Triggertypen

<span id="page-32-0"></span>Nach Anwahl der einzelnen Triggertypen besteht die Möglichkeit der globalen Überwachung (alle Teilnehmer) oder einer adressbezogenen Auswahl.

Durch Abwahl des Punktes "globaler Trigger" können Sie über die Teilnehmerauswahl ein oder mehrere Geräte aus der vorhandenen Geräteliste auswählen. Die dargestellten Adressen werden vom PN-INspektor® NT anlagenbezogen selbständig erkannt.

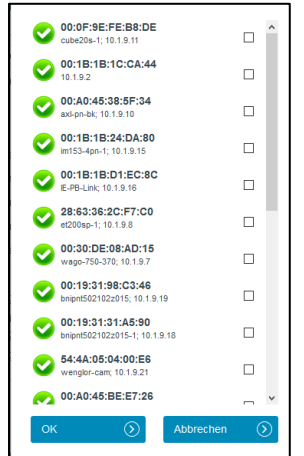

Abb. 38: Bsp. Adressliste

Die Triggertypen "Zustandsänderung" und "Chronik-Ereignis" beziehen sich jeweils auf Veränderungen in den Einträgen, welche unter dem Punkt "Teilnehmer Zustand" oder in der Chronik-Übersicht erfasst werden.

Bei schwellwertbezogenen Alarmen wird unter diesem Punkt die Anzahl der **Ereignisse pro Sekunde** vorgegeben, die zum Auslösen eines Triggers führen soll.

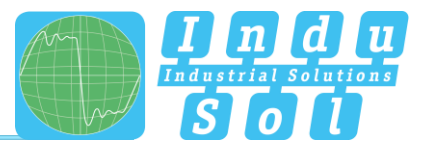

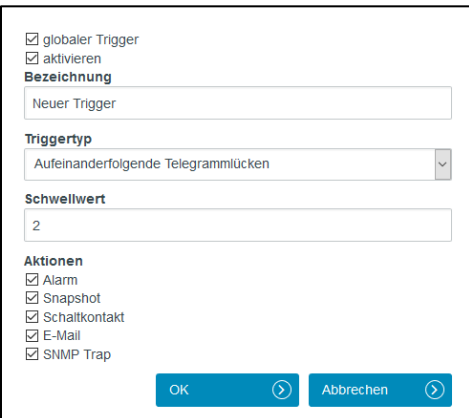

Abbildung 39: Schwellwerteinstellung zu Telegrammlücke

Diese Einstellmöglichkeiten kann man sinnvoll dazu nutzen, um durch eine Frühwarnung erste Anzeichen für eine Kommunikationsverschlechterung anzuzeigen, bevor es zu einem Geräteausfall kommt.

Über die Auswahlmöglichkeit einzelner "Aktionen" werden die Maßnahmen beim Auftreten eines Triggerereignisses festgelegt.

**Beispiel:** In PROFINET-Controllern ist in der Grundeinstellung die maximale Anzahl an aufeinanderfolgenden Telegrammlücken von 3 zulässig, ohne dass es zu einer Störung des Systems kommt. Um hier rechtzeitig und vor dem Ausfall eine Frühwarnung zu bekommen, wird der Schwellwert im PN-INspektor® NT auf 2 Aufeinanderfolgende Telegrammlücken gesetzt. Kommt es jetzt im normalen Betrieb prozessbedingt hin und wieder zu einer Telegrammlücke, so ist das als vollkommen normal anzusehen. Häufen sich alterungsbedingt diese Telegrammlücken auf 2, so wird durch den PN-INspektor® NT eine Alarmierung ausgelöst, obwohl das Bussystem weiterhin ohne Geräteausfall funktioniert. Durch diese frühzeitige Warnung steht Ihnen eine Reaktionszeit bis zum Anlagenausfall zur Verfügung, um der Ursache der Fehler auf den Grund zu gehen.

Im folgenden Beispiel [\(Abbildung](#page-33-0) 40) wird mit der vorgenommenen Einstellung lediglich auf einen Ausfall von "Antrieb 0815" getriggert. Als Folge dessen kommt es zur Alarmanzeige inklusive einer Snapshot-Aufzeichnung im PROFINET-INspektor® NT, sowie zum Zuschalten des Schaltkontaktes und Absetzen einer E-Mail-Benachrichtigung

| 0 <sub>300</sub>                                  | PROFINET-INspektor NT                                                                                                    | <b>PROFINET</b><br>26. Mai 201<br>12:30:47                                                             |
|---------------------------------------------------|----------------------------------------------------------------------------------------------------|----------------------------------------------------------------------------------------------------|
|                                                   | Verbindung zum Gerät nit hergestellt                                                                                                    | <b>IE - Consumer Metal Marshall</b><br>101.00<br><b>A NOTIFIED AND SERVICE</b><br>$\frac{1}{\alpha t}$ |
| $46 - 81$ at<br><b>JL</b> Alarme<br>Al Assentures | Nehmen Sie hier Ihre Konfiguration vor!                                                                                                    | unquittierte Alarme<br>Alame quitierer<br><b>Alarme Idechen</b><br>$\Omega$<br>Daten löschen           |
| O <sub>c</sub> Kontguration                       | o.<br>ø<br>System<br>$\bullet$<br><b><i><u>iberwaching</u></i></b>                                                                                | Neue Messung<br><b>Firmware Update</b>                                                                 |
| Support und Kontakt                               | <b>Teilnehmer Namen</b>                                                                                                    | $\checkmark$<br>aktueller Buszustand                                                                   |
|                                                   | <b>Teilnehmer Zustand</b>                                                                                                    | Sehr gut<br>2615,2296<br>12/29/29<br>$\checkmark$                                                      |
|                                                   | <b>Trigger &amp; Alarme</b>                                                                                                    | $\widehat{\phantom{a}}$                                                                                |
|                                                   | Antrieb 0815<br>$\bullet$<br>Tripgentro<br>Austral<br><b>Ereignis</b><br>$\overline{1}$<br>Aktionen<br>Alarm, Snapshot, Schaltkontakt,<br>E-Mail. |                                                                                                    |
|                                                   | $\mathbf{z}$<br><b>finapshotgröße</b><br>Telegramme dayor<br>Telegramme danach<br>250<br>250                                                      |                                                                                                    |
|                                                   | Zunicksetzen (S)                                                                                                    | (itemetrnen (S)                                                                                        |
|                                                   | Protokoll                                                                                                    | $\checkmark$                                                                                           |

<span id="page-33-0"></span>Abbildung 40: Triggereinstellung Ausfall "Antrieb 0815"

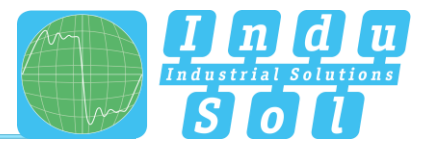

#### <span id="page-34-0"></span>**4.4.2.4 Protokoll**

Die Funktion "Protokoll" bietet Ihnen die Möglichkeit, den aktuellen Systemzustand in vorgewählten Zeitintervallen zu dokumentieren. Diese Protokolle werden anschließend regelmäßig im Gerät abgespeichert und stehen Ihnen somit jederzeit abrufbar zur Verfügung (siehe Punkt [4.3.2 Protokolle\)](#page-19-2).

Für die Vervollständigung der Dokumentation können sowohl die Kundendaten als auch die des Anlagenprüfers ergänzt werden. Des Weiteren ist es möglich, die verschiedenen Abschnitte für die Protokollerstellung aus- bzw. abzuwählen, sowie ein individuelles Firmenlogo zu verwenden.

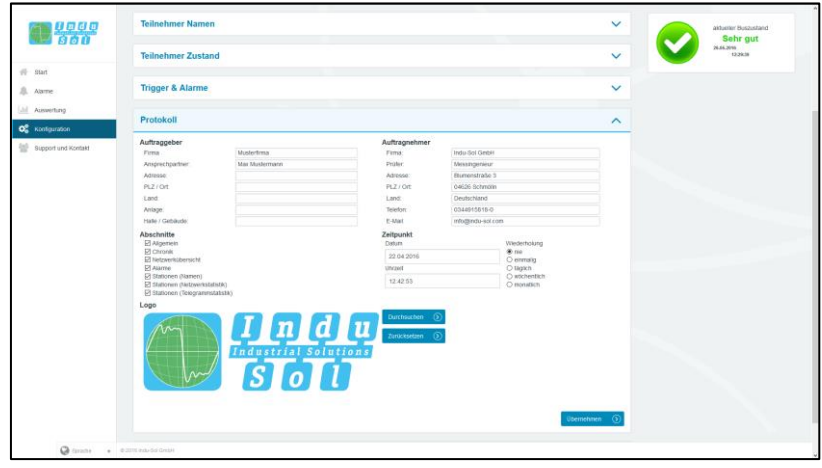

Abbildung 41: Auswahlfenster für automatische Protokollerstellung

#### <span id="page-34-1"></span>**4.4.2.5 Abnahme Modus**

Für eine schnelle optische Bewertung des PROFINET-Netzwerkes können die einzelnen Qualitätsparameter durch die Angabe von speziellen Abnahmewerten eingefärbt werden. Diese Einstellungen werden sowohl für die Webseite (siehe Punkt [4.1.3 Netzwerkübersicht\)](#page-15-0), als auch für das Protokoll verwendet.

|                                 |                                                                  |                        |                      |         |                          |                     | $\Omega$ | Alarme löschen<br>Daten töschen    |  |
|---------------------------------|------------------------------------------------------------------|------------------------|----------------------|---------|--------------------------|---------------------|----------|------------------------------------|--|
| <b>Lege</b><br>1960             | $\alpha$<br>System                                               | $\bullet$              | <b>Überwachung</b>   | $\circ$ | <b>Firmware Update</b>   |                     |          | Neue Messung                       |  |
| $#$ start                       | <b>Teilnehmer Namen</b>                                          |                        |                      |         |                          | $\checkmark$        |          | attueller Duszunland               |  |
| <b>JIL</b> Alarme<br>Auswertung | <b>Teilnehmer Zustand</b>                                        |                        |                      |         |                          | $\checkmark$        |          | Sehr gut<br>26.05.2015<br>12/29/39 |  |
| O <sub>c</sub> Konfguration     | <b>Trigger &amp; Alarme</b>                                      |                        |                      |         |                          | $\checkmark$        |          |                                    |  |
| 9 Support und Kontakt           | Protokoll                                                        |                        |                      |         |                          | $\checkmark$        |          |                                    |  |
|                                 | <b>Abnahme Modus</b>                                             |                        |                      |         |                          | $\hat{\phantom{a}}$ |          |                                    |  |
|                                 |                                                                  | $\bullet$<br>Viternung | $\bullet$<br>Austall |         |                          |                     |          |                                    |  |
|                                 | Ausfälle                                                         | $\alpha$               | $\mathbf{r}$         |         |                          |                     |          |                                    |  |
|                                 | Neuanläufe                                                       | $\alpha$               | п.                   |         |                          |                     |          |                                    |  |
|                                 | Alarma                                                           | п.                     | $\circ$              |         |                          |                     |          |                                    |  |
|                                 | Jitter                                                           | 50                     | $\circ$              |         |                          |                     |          |                                    |  |
|                                 | Telegrammlucken                                                  | ٠                      | $\circ$<br>$\circ$   |         |                          |                     |          |                                    |  |
|                                 | Aufeinanderfolgende Telegrammlücken   1<br>Telegrammüberholungen | ×                      | $\circ$              |         |                          |                     |          |                                    |  |
|                                 | Lastverhältnis                                                   | 100                    | $\alpha$             |         |                          |                     |          |                                    |  |
|                                 | Fehlertelegramme                                                 | H.                     | $\sigma$             |         |                          |                     |          |                                    |  |
|                                 | Netzlast (in %)                                                  | 20                     | $\circ$              |         |                          |                     |          |                                    |  |
|                                 | Datendurchsatz (in Bytes/ms)                                     | 4500                   | $\circ$              |         |                          |                     |          |                                    |  |
|                                 | Zunäcksetzen (D)                                                 |                        |                      |         | $0$ bernehmen $\bigcirc$ |                     |          |                                    |  |
|                                 |                                                                  |                        |                      |         |                          |                     |          |                                    |  |
| C bronn + 0.2015 InduSci Great  |                                                                  |                        |                      |         |                          |                     |          |                                    |  |

Abbildung 42: Abnahmewerte

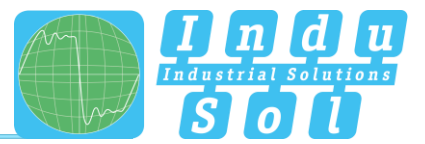

## <span id="page-35-0"></span>**4.4.3 Firmware Update**

Über diesen Punkt können Sie bei Bedarf ein Firmware-Update des PN-INspektor® NT durchführen. Dazu wird über die Schaltfläche "Durchsuchen" die neue Firmware-Datei ausgewählt und hochgeladen. Nach der erfolgreichen Installation ist es erforderlich, in dem Gerät über den Button "Neu Starten" einen Restart auszulösen.

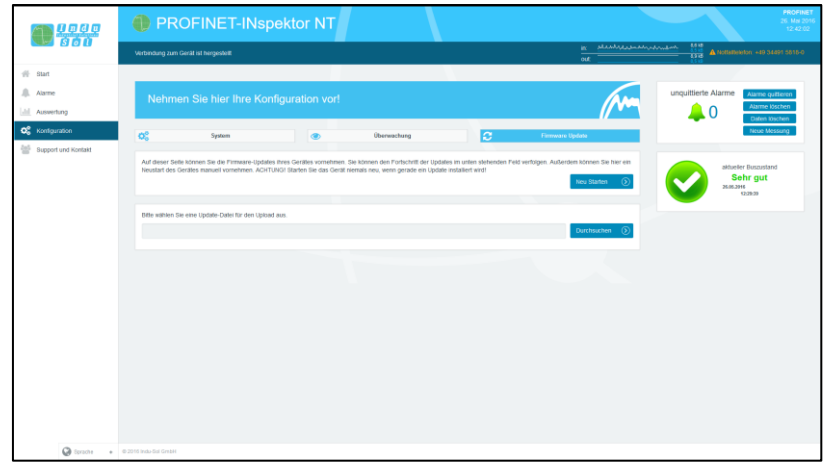

Abbildung 43: Firmware Update

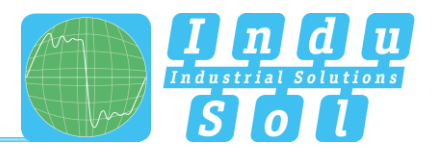

# <span id="page-36-0"></span>**5 Geräteparameter**

#### <span id="page-36-1"></span>**5.1 Aktualisierungsrate**

Die Aktualisierungsrate ist ein fest (für jedes Gerät einzeln) in der Steuerung eingestellter Wert (z.B. 1ms), welcher den zeitlichen Abstand der Aktualisierung von Daten zwischen Steuerung und I/O-Gerät angibt. Entscheidend für die real vorhandene Aktualisierungsrate ist einerseits die Netzauslastung sowie die Linientiefe, d.h. die installierte Netzwerkstruktur und die Anzahl der Geräteübergänge.

Durch die steigende Anzahl von Geräteübergängen ergibt sich eine Varianz in der Laufzeit der Telegramme, welche als Jitter (siehe Punkt 5.5 [Jitter\)](#page-36-5) bezeichnet werden. Über eine Messung der Aktualisierungsraten ist nachzuweisen, dass der Telegrammjitter nach oben und unten eine halbe Aktualisierungsrate nicht überschreitet (max. 50% Jitter).

# <span id="page-36-2"></span>**5.2 Alarm (hochprior / niederprior)**

Auftretende Diagnosemeldungen werden im PROFINET als hochpriorer- oder niederpriorer Alarm an die SPS gesendet. Die ereignisbezogene Unterteilung dieser Alarme (z.B. der Kurzschluss einer ET200S Scheibe) legt jeder Hersteller selbst für seine Geräte fest. Eine genauere Definition ist daher leider nicht möglich, da die Einordnung der Alarme anlagen- bzw. teilnehmerspezifisch ist.

# <span id="page-36-3"></span>**5.3 Ausfall Busteilnehmer**

Im PROFINET werden Ausfälle von Teilnehmern über die Ansprechüberwachungszeit der Steuerung bzw. des Teilnehmers selbst diagnostiziert. Diese ergibt sich aus der eingestellten Aktualisierungszeit zwischen Steuerung und Teilnehmer, sowie der Anzahl akzeptierter Aktualisierungszyklen mit fehlenden I/O Daten.

Tritt ein Überschreiten der Ansprechüberwachungszeit auf, meldet der PN-INspektor® NT einen Ausfall.

# <span id="page-36-4"></span>**5.4 Neuanlauf Busteilnehmer**

Der Parameter "Neuanlauf Busteilnehmer" zählt alle aufgetretenen Geräteneuanläufe. Ein Neuanlauf eines Busteilnehmers tritt auf, wenn ein Busteilnehmer nach einem Ausfall oder einem Systemstart fehlerfrei von der Steuerung parametriert wird und anschließend mit dem zyklischen Datenaustausch beginnt.

#### <span id="page-36-5"></span>**5.5 Jitter**

Die PROFINET-Kommunikation basiert auf der Einhaltung der eingestellten Aktualisierungsrate jedes Gerätes mit der Steuerung. Bei positiver und negativer Abweichung von der eingestellten Aktualisierungszeit spricht man im PROFINET von einem "Jitter".

Hierbei ist ein Jitter von bis zu 50% der eingestellten Aktualisierungszeit im akzeptablen Bereich. Jitter-Werte größer als 50% lassen auf Performanceprobleme des Netzwerkes, Geräteprobleme oder einen ungünstigen Aufbau der Netzwerkstruktur schließen.

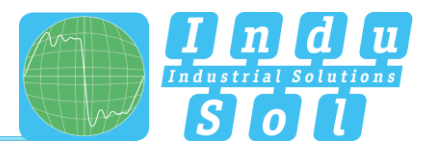

## <span id="page-37-0"></span>**5.6 Telegrammlücken**

Eine Telegrammlücke im PROFINET entspricht dem Fehlen einer Aktualisierungszeit. Telegrammlücken entstehen häufig durch verlorengegangene Telegramme im Netzwerk z.B. durch Discards oder Telegrammfehler oder werden durch fehlerhafte Firmwarestände der Geräte hervorgerufen. Hierbei leiten die Geräte ein Telegramm nicht weiter oder "vergessen" selbst ihr Telegramm abzusenden.

#### <span id="page-37-1"></span>**5.7 Telegrammüberholungen**

Eine Telegrammüberholung kann im PROFINET vorkommen, wenn Lastspitzen im Switch oder I/O-Gerät auftreten. Unter sehr ungünstigen Umständen kann es im Zwischenspeicher des Switches dazu kommen, dass ein neues Telegramm vor einem alten versendet wird. Telegrammüberholungen deuten auf eine zu hohe Auslastung oder auf Fehlfunktionen des Gerätes hin.

#### <span id="page-37-2"></span>**5.8 Fehlertelegramme**

Dieser Eintrag zeigt die Anzahl fehlerhafter Telegramme an, welche in der Verbindung des PROFINET-INspektor® NT erkannt wurden (Checksummenfehler und Paketfragmente).

#### <span id="page-37-3"></span>**5.9 Netzlast**

Dabei handelt es sich um die erzeugte Netzlast aller Protokolle. Diese wird, bezogen auf die maximal mögliche Last einer Leitung bei 100 MBit/s, prozentual angegeben. Für einen stabilen Anlagenbetrieb sollte die Netzlast bei Neuanlagen 20% nicht überschreiten.

#### <span id="page-37-4"></span>**5.10 Multicast Telegramme**

Multicast bezeichnet eine Nachrichtenübertragung von einem Punkt zu einer Gruppe und ist daher eine Form der Mehrpunktverbindung. Es sollten nicht zu viele Telegramme dieser Art auftreten, da diese das gesamte Netzwerk belasten.

#### <span id="page-37-5"></span>**5.11 Broadcast Telegramme**

Ein Broadcast Telegramm ist eine Nachricht, bei der Datenpakete von einem Punkt aus an alle Teilnehmer eines Nachrichtennetzes übertragen werden. Unter dem Begriff "Broadcast Telegramme" ist die Anzahl an Telegrammen zu verstehen, welche von allen Teilnehmern empfangen werden müssen.

# <span id="page-37-6"></span>**5.12 Sendetakt**

Zeitraum zwischen zwei aufeinanderfolgenden Intervallen für IRT- bzw. RT-Kommunikation. Der Sendetakt ist das kleinstmögliche Sendeintervall für den Datenaustausch. Die berechneten Aktualisierungszeiten sind ein Vielfaches des Sendetaktes. Wir empfehlen den Sendetakt auf 1ms einzustellen.

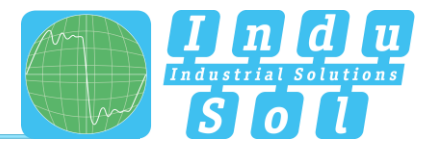

# <span id="page-38-0"></span>**6 Support und Kontakt**

Für eine eventuelle Kontaktaufnahme sind auf dieser Seite weiterführende Informationen abrufbar.

Unterstützend für eine schnelle Hilfe finden Sie das Handbuch im Downloadbereich hinterlegt.

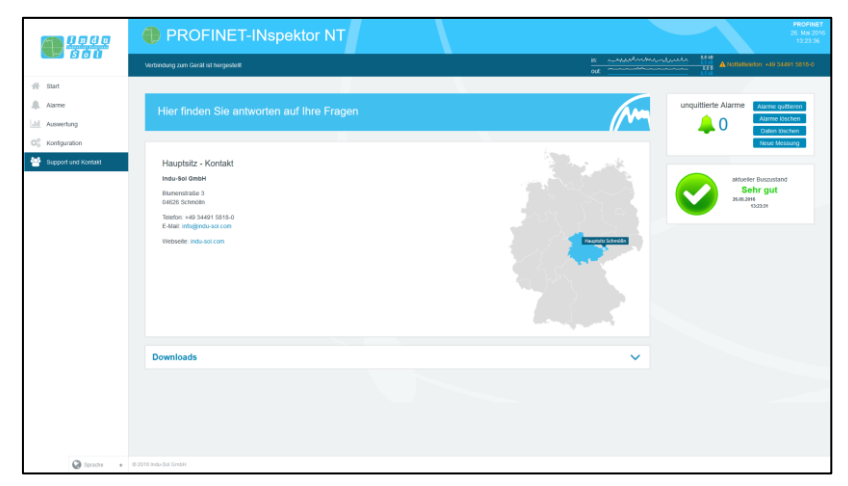

Abbildung 44: Support und Kontakt

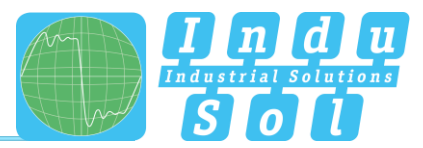

# <span id="page-39-0"></span>**7 Beispielprogramm zur Steuerung des PN-INspektor® NT**

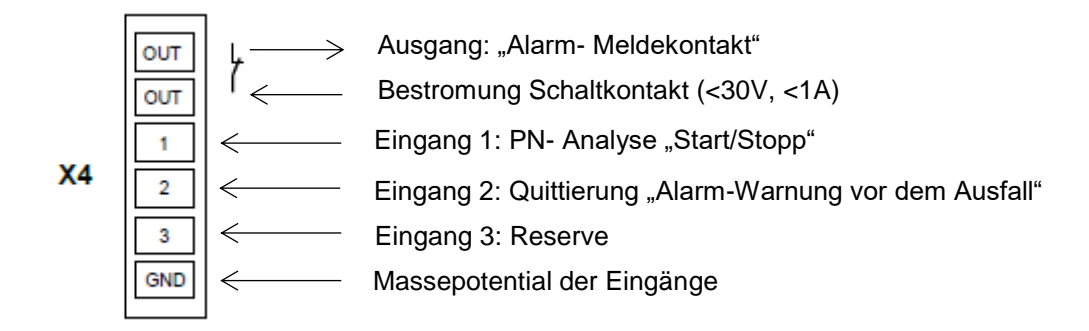

# **Eingang 1: PN- Analyse "START / STOPP"**

Der Eingang 1 ist mit einem Ausgang der SPS verbunden, der bei Freigabe der Maschine (**"Automatik**  Betrieb Start") ein Signal von 0 auf 1 (> 10V) als ein Dauersignal ausgibt. Bei "Automatik Betrieb Stopp", gewollt oder auch ungewollt, ist diese Freigabe (Dauersignal) abzuschalten und wird somit von 1 auf 0 gesetzt.

#### **Eingang 2: Quittierung "Alarm – Warnung vor dem Ausfall"**

Der Eingang 2 ist mit einem Ausgang der SPS verbunden und dient zur Quittierung der Alarmmeldung. Dieser ist als Schaltimpuls von 0 auf 1 (> 10V) auszuführen.

# **Eingang 3: Reserve**

# **Ausgang Out: "Alarm - Meldekontakt"**

Der Meldekontakt ist als potentialfreier Öffnerkontakt ausgeführt. Die Betätigung erfolgt in Abhängigkeit der im PN-INspektor® NT intern eingestellten Schwellwerte. Die Alarmierung erfolgt beim Signalwechsel von 1 auf 0.

#### **Erläuterungen der Zielfunktion:**

Szenario 1: Vermeidung der Alarmierung beim Hochlauf der Maschine:

Beim Signalwechsel am Eingang 1 (START/STOPP) des PN-INspektor® NT Dauersignal von 0 auf 1 werden die PN-INspektor® NT Daten gelöscht.

Gleichzeitig soll bei diesem Signalwechsel in der SPS der Alarm-Eingang für den Schaltkontakt OUT am PN-INspektor® NT freigegeben werden. Somit werden erst ab diesem Zeitpunkt auftretende PROFINET Alarme/Warnungen auf der Visualisierung angezeigt.

 Szenario 2: PROFINET Alarm/Warnung: Bei einem PROFINET Alarm/Warnung wird über den Öffner Schaltkontakt "OUT" der Eingang an der SPS von 1 auf 0 geschalten und somit ein Alarm/Warnung für die Visualisierung ausgegeben. Wird an der Visualisierung der PROFINET-Alarm quittiert, so ist der Ausgang an der SPS, welcher am Eingang 2 (Quittierung) des PN-INspektor® NT angeschlossen ist, mit einem Schaltimpuls von

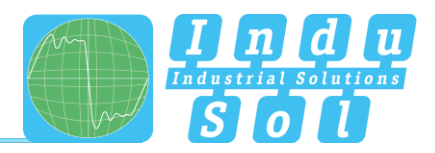

0 auf 1 zu versehen. Der Alarm wird quittiert und somit der Alarmkontakt am PN-INspektor® NT zurückgesetzt.

• Szenario 3: Automatische Protokollierung des PN-INspektor® NT: Um eine Nachverfolgung des Netzwerkzustandes zu erreichen, wird bei jedem Abschalten der Maschine im PN-INspektor® NT automatisch ein Protokoll erstellt. Dies wird durch die Nutzung des Signals **Automatik Betrieb START/STOPP** beim Signalwechsel des Dauersignal 1 auf 0 am Eingang 1 (START/STOPP) des PN-INspektor® NT erreicht.

# <span id="page-40-0"></span>**7.1 TiA-Portal Programmbeispiel**

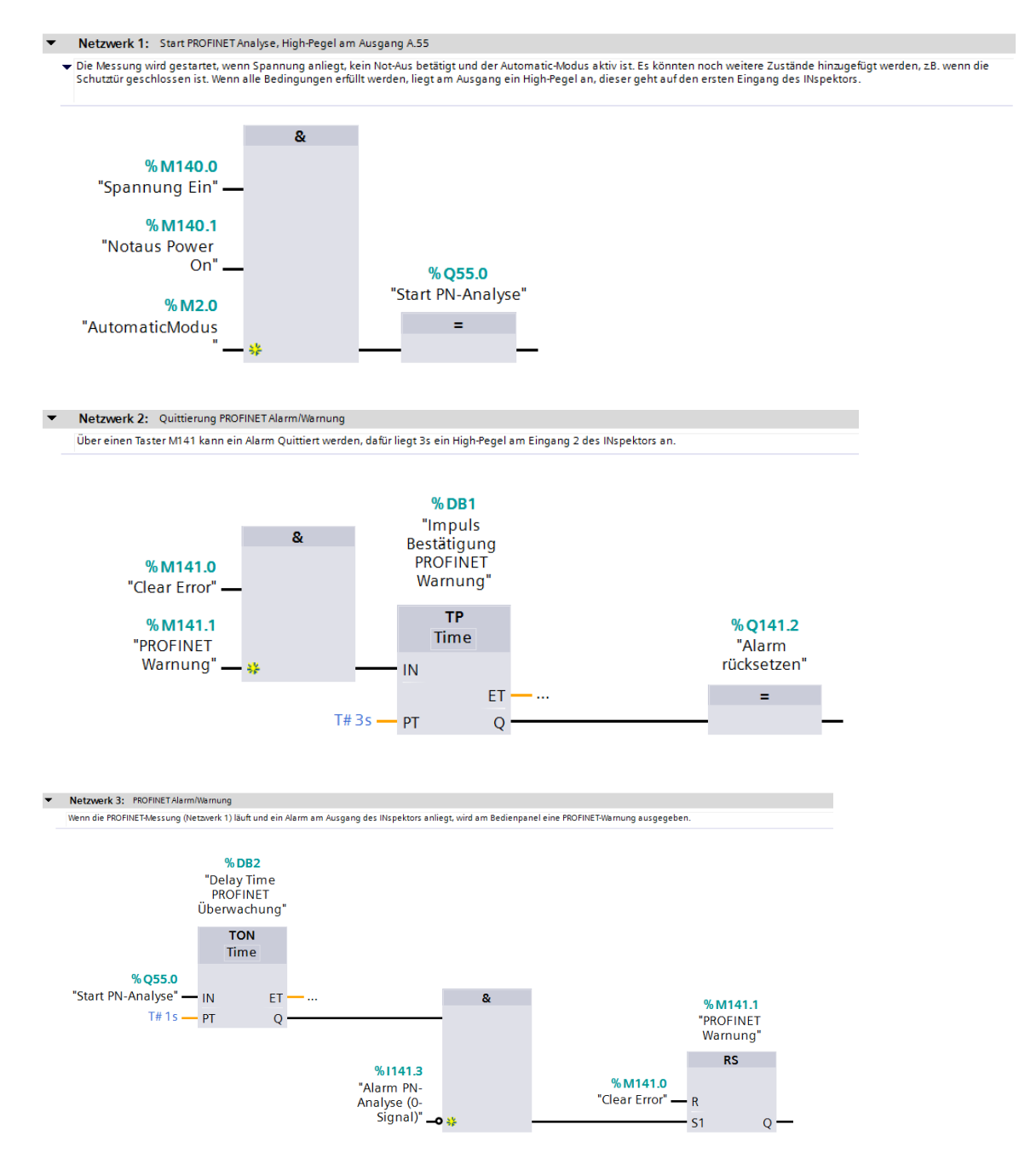

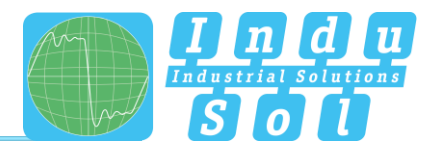

# <span id="page-41-0"></span>**8 Prinzipschaltbild**

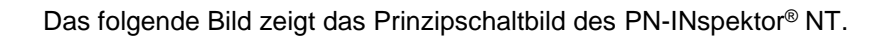

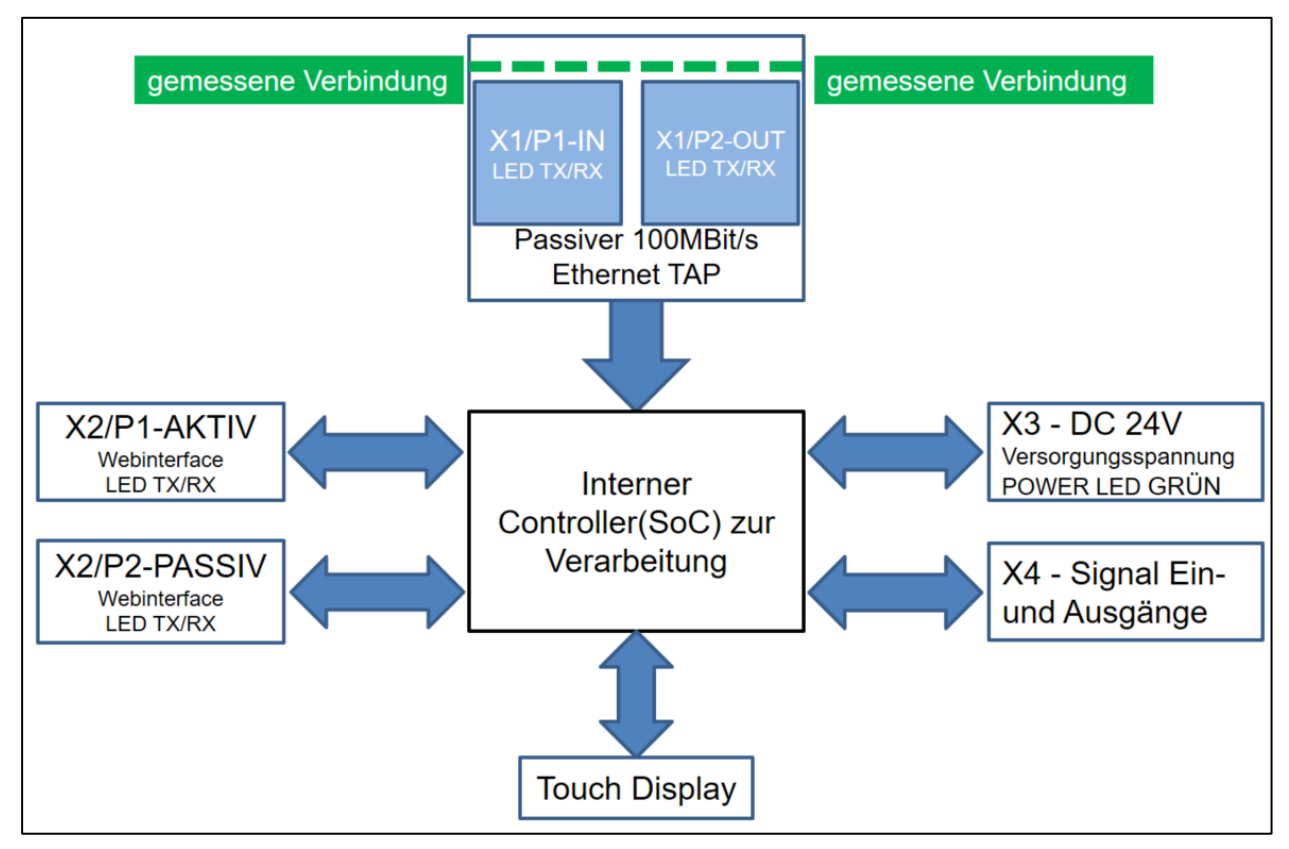

Abbildung 45: Prinzipschaltbild

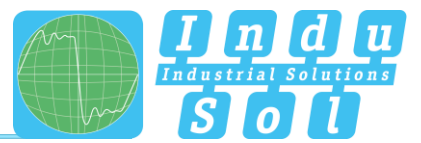

# <span id="page-42-0"></span>**9 Technische Daten**

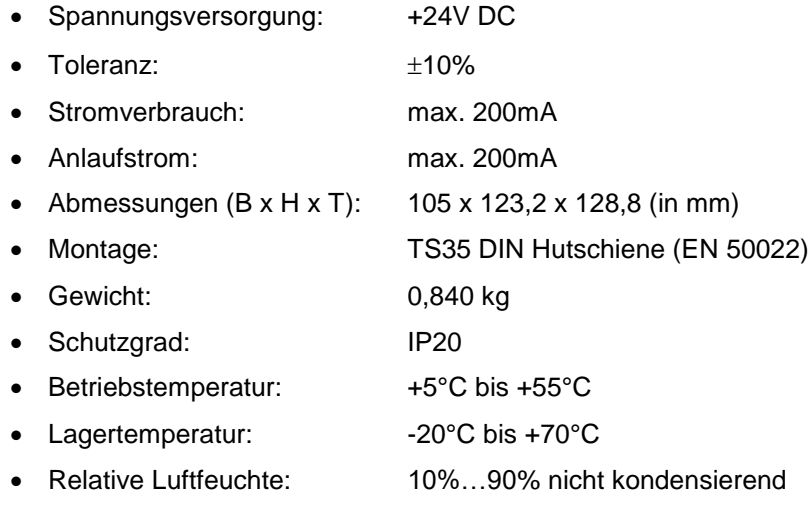

# <span id="page-42-1"></span>**9.1 Technische Zeichnung**

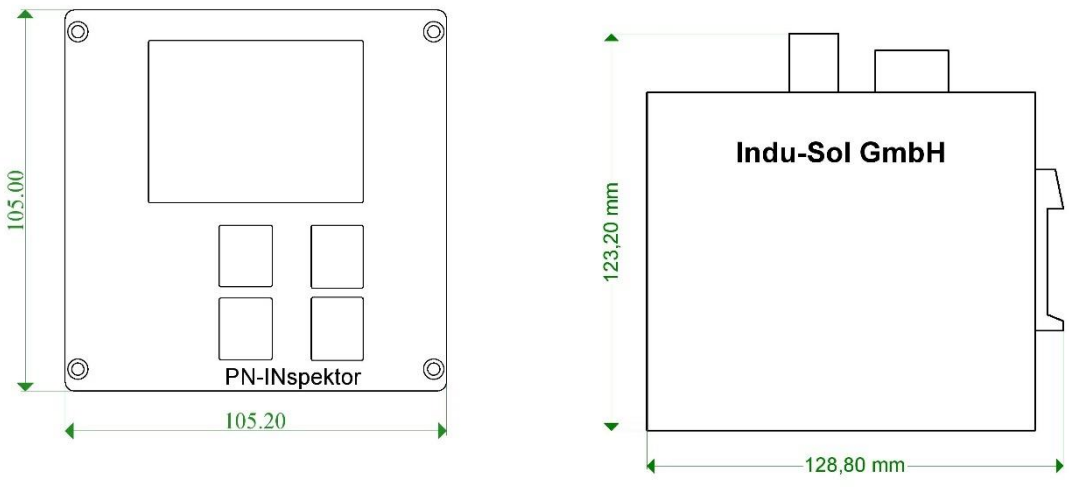

Abbildung 46: Frontansicht Abbildung 47:

Seitenansicht mit Steckern und Hutschienenbefestigung

**Indu-Sol GmbH Blumenstraße 3** 04626 Schmölln

Telefon: +49 (0) 34491 5818-0 Telefax: +49 (0) 34491 5818-99

info@indu-sol.com www.indu-sol.com

Wir sind zertifiziert nach DIN EN ISO 9001:2008